**ФЕДЕРАЛЬНОЕ АГЕНТСТВО ПО ОБРАЗОВАНИЮ**

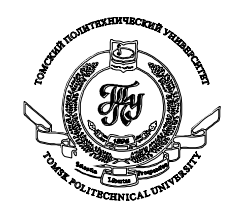

Государственное образовательное учреждение высшего профессионального образования **«ТОМСКИЙ ПОЛИТЕХНИЧЕСКИЙ УНИВЕРСИТЕТ»**

Кафедра ОСУ

КУРСОВАЯ РАБОТА

# **Проектирование и разработка электронного магазина**

Выполнил: ст. гр. 85\_\_

Проверил: доцент кафедры ОСУ Соколова В. В.

### **РЕФЕРАТ**

<span id="page-1-0"></span>Курсовая работа – 46 страниц, 1 таблица, 40 рисунков, 4 источника.

Цель работы – создание прототипа электронного магазина продукции косметического назначения, предлагаемой для продажи через Интернет.

Постановка задачи – выбор технологий для создания проекта, разработка структуры предметной области и реализация проекта электронного магазина.

Для реализации системы были использованы такие средства программирования, как HTML, JavaScript, VBScript, СУБД Microsoft Access 2003, технология ASP, на базе Web-сервера Интернет Information Server 5.0.

# **СОДЕРЖАНИЕ**

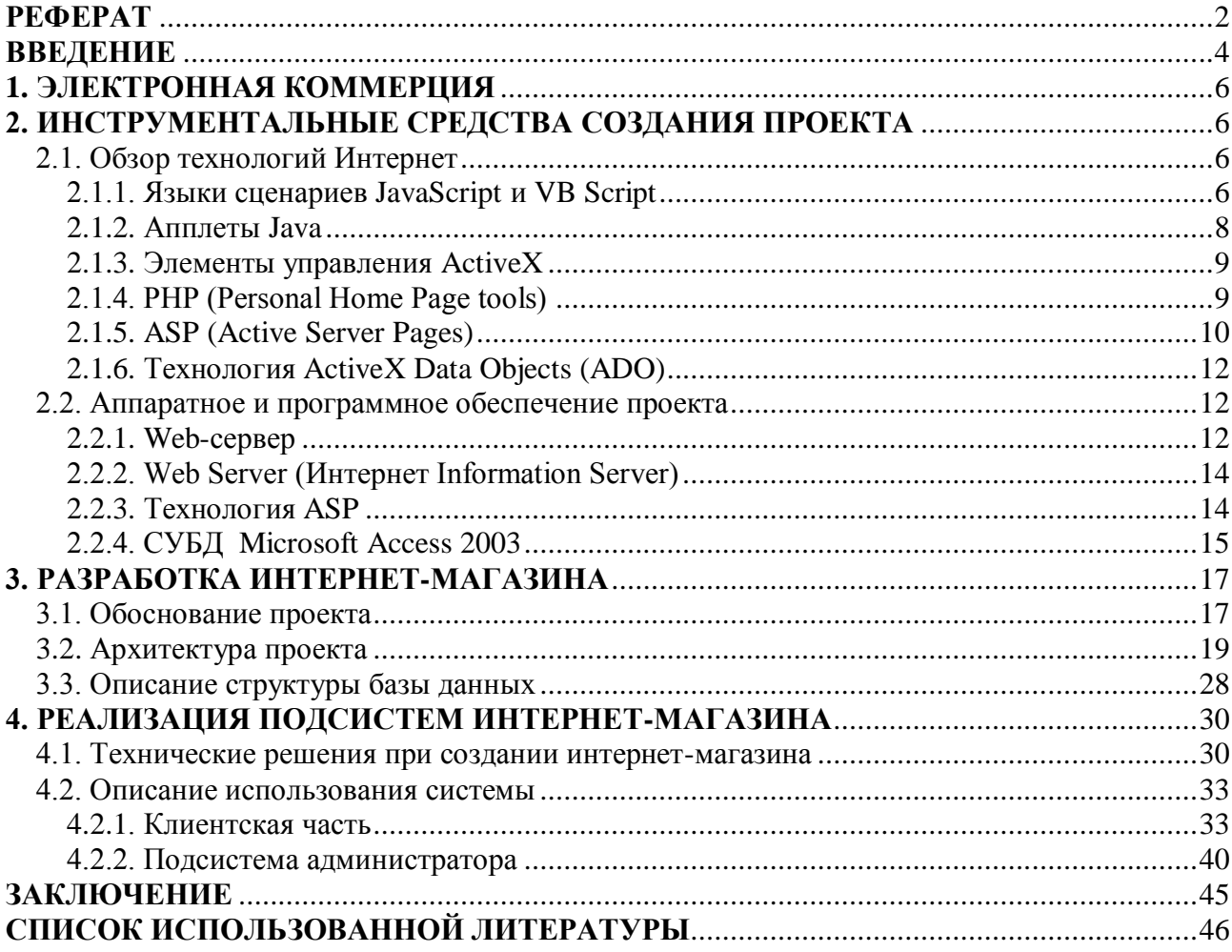

<span id="page-3-0"></span>В конце 90-х годов термин «Интернет» прочно вошѐл в лексикон предпринимателей. В визитных карточках представителей бизнеса все чаще стали указываться электронные адреса, а на рекламных листах буклетах появились характерные надписи, начинающиеся с WWW. И эти надписи, означающие всего лишь, что у фирмы есть свой веб-сайт, стали символом принадлежности к наиболее технологически развитым и перспективным компаниям. По сути, веб-сайты стали основой для «переноса» реального бизнеса в Интернет. Буквально на наших глазах сформировалось новое направление бизнеса – электронная коммерция, которое будет диктовать законы рынка в новом веке.

Оглядываясь назад, в эпоху становления и развития торговли средствами Интернет, следует отметить, что поначалу Интернет-версии газет или магазинов могли позволить себе лишь очень немногие и весьма состоятельные компании. Все началось с небольших статичных сайтов (без какого бы то ни было интерактива), единственной целью которых являлось привлечение потенциальных покупателей в существующий магазин. Этот первый шаг, предпринятый для привлечения клиентов с помощью Интернета, впоследствии был озаглавлен теоретиками сайтостроительства как Web Presence, или «Вебприсутствие». Под «присутствием» тогда понимались лишь контактные телефоны, адрес, схема проезда и, в лучшем случае, электронный адрес.

Постепенно, с развитием систем управления базами данных и увеличением пропускных способностей каналов передачи начали появляться периодически обновляемые Интернет-версии прайс-листов на товары или услуги компаний.

Как правило, под Интернет-магазином тогда понимали именно Интернетинтерпретацию реально существующего магазина, позволяющую просматривать прайс-листы этого магазина посредством Интернет. Так появились on-line-каталоги.

Далее последовали три серьезных шага, обеспечивших полноценное существование Интернет-магазинов как полностью самостоятельных организаций, а именно:

 обогатились средства взаимодействия с клиентом (он получил возможность не только просматривать, но и заказывать, и оплачивать товары или услуги), что явилось началом эры «Web Shopping» (Интернет-торговли);

 произошел разрыв между реальными магазинами и их Интернетинтерпретациями, то есть Интернет-магазин начал существовать без своего физического собрата;

 началась поставка товаров или услуг не только конечным потребителям (Business-to-Client), но и дистрибьюторам (Business-to-Business).

Электронная коммерция открывает новые возможности для бизнеса с помощью Интернет благодаря большей оперативности Интернет-магазинов (реакции на мнения покупателей), отличающей их от физических аналогов, однако Интернет-магазины пока еще несколько уступают по уровню

демонстрации товаров или услуг. И хотя в последнее время получили широкое развитие Интернет-магазины, в которых можно в буквальном смысле слова покрутить товар во всевозможных плоскостях (благодаря средствам Macromedia Flash), пока, к сожалению, Интернет-магазины не могут помочь сомневающимся покупателям получить ответы на вопросы типа «а подойдет ли мне это?».

В связи с тем, что вопросы использования возможностей Интернет для бизнеса сегодня актуальны, мы предлагаем проект электронного магазина, позволяющего осуществлять продажу товаров через Интернет.

Однако перед тем как перейти к описанию самого проекта, следует подробнее выяснить, что в целом представляет собой современная электронная коммерция и рассмотреть основные типы существующих систем Интернетторговли. Краткое исследование этих вопросов изложено в следующей главе данной работы.

## 1. ЭЛЕКТРОННАЯ КОММЕРЦИЯ

<span id="page-5-0"></span>Все больше и больше традиционных сфер деятельности «переносятся» в Интернет. Сегодня общество уже привыкает к тому, что Интернет - это новое и чрезвычайно эффективное средство коммуникаций  $\mathbf{c}$ практически неограниченными возможностями (если принять во внимание размер аудитории и географический охват), а ведь ещё лет семь назад Интернет считался в России не более чем дорогой игрушкой, а выражение «Электронная коммерция» вызывало у предпринимателей только улыбку.

### <span id="page-5-1"></span>2. ИНСТРУМЕНТАЛЬНЫЕ СРЕДСТВА СОЗДАНИЯ **ПРОЕКТА**

### 2.1. Обзор технологий Интернет

<span id="page-5-2"></span>Для создания web-приложений используется большое многообразие инструментальных средств, каждое из которых имеет свои плюсы и свои минусы.

- Все эти средства можно разделить на две категории:
- средства, которые обрабатываются на сервере;
- средства, которые обрабатываются на клиенте.

Все крупные проекты включают в себя как те, так и другие средства с собственной базой данных, а для этого нужно остановить свой выбор на какомлибо формате из того множества, что сегодня нам предлагают.

### 2.1.1. Языки сценариев JavaScript и VB Script

<span id="page-5-3"></span>Сценарии, написанные на языках JavaScript и VB Script, применяются как на стороне клиента, так и на стороне сервера Web. Клиентские сценарии встроены в документы HTML (или DHTML), загружаемые пользователем в окно браузера. Эти интерпретируемые программы, исполняемые браузером, способны оживить статические документы HTML; они связывают различные объекты, расположенные внутри таких документов. Серверные сценарии исполняются на сервере и служат для динамического формирования документов HTML, отправляемых пользователю. К сожалению, клиентские сценарии работают по-разному в различных браузерах. Поэтому для обеспечения совместимости приходится принимать специальные меры. Серверные сценарии, напротив, не вызывают никаких проблем совместимости, так как исполняются непосредственно на компьютере сервера Web.

Язык программирования Java, разработанный около восьми лет назад компанией Sun Microsystems и напоминающий по структуре и синтаксису хорошо знакомый многим программистам С, существует сегодня и Интернете и двух вариантах: JavaScript и собственно Java.

Первый вариант языка является всего лишь надстройкой стандарта HTML и значительно расширяет возможности документа, созданного в этом формате. Модуль, написанный на JavaScript, интегрируется в файл HTML как подпрограмма и вызывается на исполнение из соответствующей строки HTMLкода стандартной командой. Встроенный в броузер интерпретатор языка воспринимает и скрипт, и сам код гипертекста как единый документ, обрабатывая те и другие данные одновременно.

С помощью JavaScript можно легко создавать интерактивные Webстраницы. Идея JavaScript очень проста. Все операции, которые можно исполнять в программе на JavaScript, описывают действия над хорошо известными и понятными объектами, которыми являются элементы рабочей области программы Netscape Navigator и контейнеры языка HTML. Собственно объектная ориентированность JavaScript на этом и кончается. Есть только объекты с набором свойств и набор функций над объектами. Последние называются методами. Кроме методов существуют и другие функции, которые больше похожи на функции из традиционных языков программирования и позволяют работать со стандартными математическими типами или управлять процессом выполнения программы. Еще в JavaScript есть события - аналог программных прерываний. Эти события также ориентированы на работу в World Wide Web, например, загрузка страницы в рабочую область Navigator'a или выбор гипертекстовой ссылки. Используя события, автор гипертекстовой страницы и программы ее отображающей может организовать просмотр динамических объектов, например, бегущая строка, ИЛИ управление многооконным интерфейсом.

В языке JavaScript все элементы на web-странице выстраиваются в иерархическую структуру. Каждый элемент предстает в виде объекта. И каждый такой объект может иметь определенные свойства и методы. В свою очередь, язык JavaScript позволяет легко управлять объектами web-страницы, хотя для этого очень важно понимать иерархию объектов, на которые опирается разметка HTML.

События и обработчики событий являются очень важной частью для JavaScript. События, программирования на языке главным образом. инициируются теми или иными действиями пользователя. Если щелкать по некоторой кнопке, происходит событие «Click». Если указатель мыши пересекает какую-либо ссылку гипертекста происходит событие  $\overline{\phantom{0}}$ «MouseOver». Существует несколько различных типов событий. Мы можем заставить нашу JavaScript-программу реагировать на некоторые из них. И это может быть выполнено с помощью специальных программ обработки событий. Так, в результате щелчка по кнопке может создаваться выпадающее окно. Это означает, что создание окна должно быть реакцией на событие щелка – Click.

Скрипт-язык JavaScript даёт расширенные возможности по созданию webприложений. В дополнение к HTML он позволяет улучшить web-страницу так, как это не позволяет сделать HTML.

Единственной проблемой при его использовании остаётся различие использования языка JavaScript броузерами MSIE и NN. Поэтому чтобы приложение работало и там и там, нужно писать для каждого броузера отдельный код, что увеличивает общий код программы. Вторым решением этой проблемы может быть то, что нужно использовать JavaScript настолько упрощённо, что он смог бы работать и в MSIE и в NN. Но тогда нельзя будет воспользоваться всеми JS. возможностями которые полностью **OH** предоставляет.

Модуль Java в отличие от JavaScript не интегрируется в использующую его страницу, а существует как самостоятельное приложение с расширением class или, выражаясь научным языком, апплет. При использовании этого варианта языка апплет также вызывается из html-файла соответствующей командой, но загружается, инициализируется и запускается на исполнение в виде отдельной программы, в фоновом режиме.

С помошью технологии Java можно прилать своей странице элементы интерактивности, формировать, компоновать и полностью контролировать всплывающих окон и встроенных фреймов, организовывать такие формат активных элементы, как «часы», «бегущие строки» и иную анимацию, создать чат. Большинство web-камер, передающих на сайт «живое» изображение, также работают на базе соответствующих приложении Java.

Среди достоинств этой технологии следует отметить отсутствие необходимости устанавливать  $\mathbf{M}$ настраивать на сервере какие-либо дополнительные модули, обеспечивающие работу Java-программ. Главный недостаток Java заключается в том, что пользователи броузеров старых версий, не поддерживающих компиляцию данного языка, воспринимать объекты, созданные при помощи Java и JavaScript, не смогут.

### 2.1.2. Апплеты Java

<span id="page-7-0"></span>Язык Java, разработанный Sun Microsystems, должен обеспечивать работоспособность приложений на различных платформах  $6e<sub>3</sub>$ перекомпиляции. И хотя ло абсолютной совместимости еще далеко. работоспособны Јауа вполне на большинстве приложения наиболее популярных платформ. В проектах для сети Интернет чаще всего применяются апплеты Java. Они представляют собой одну из разновидностей приложений Java. Апплеты Java встраиваются в документы HTML и работают под управлением браузера. В отличие от органов управления ActiveX, возможности доступа апплетов к локальным ресурсам компьютера пользователя практически сведены к нулю, поэтому их применение не угрожает безопасности данных. Однако есть и обратная сторона - такие ограничения во многом снижают пользу от апплетов. Как правило, апплеты применяются для создания динамичного интерактивного пользовательского интерфейса на стороне клиента. Помимо этого, они способны взаимодействовать с расширениями CGI и ISAPI сервера Web, с которого они загружены.

### 2.1.3. Элементы управления ActiveX

<span id="page-8-0"></span>Как и сценарии JavaScript и VB Script, элементы управления ActiveX применяют как на стороне сервера, так и на стороне клиента. Фактически они представляют собой библиотеки динамической компоновки DLL, работающие либо на компьютере пользователя, либо на сервере.

Если элемент управления ActiveX работает на стороне клиента, то он может быть встроен в документ HTML и иметь или не иметь собственное окно. Обладая неограниченным доступом к ресурсам локального компьютера, элемент управления ActiveX способен получить и передать на сервер Web практически любую информацию. Эта возможность не всегда используется при передаче данных через Интернет из соображений их безопасности, однако в интрасетях она иногда оказывается очень полезной. Элемент управления ActiveX допустимо также устанавливать на сервере Web, дабы расширить его возможности. Например, Вы можете создать такой компонент для снятия денег карточки клиента, для автоматизированной регистрации кредитной  $\mathbf{c}$ купленного программного обеспечения или для выполнения других служебных функций.

Относительно недавно корпорация Microsoft создала библиотеку шаблонов ActiveX Template Library (ATL). Ее применение упростило создание элементов управления ActiveX настолько, что оно перестало быть уделом узкого круга профи, досконально разбирающихся в тонкостях реализации модели компонентных объектов СОМ. Библиотека стандартных шаблонов STL также оказывает заметную помощь в разработке приложений вообще и элементов ActiveX в частности.

### 2.1.4. PHP (Personal Home Page tools)

<span id="page-8-1"></span>PHP - это скрипт-язык (scripting language), встраиваемый в HTML, который интерпретируется и выполняется на сервере.

РНР имеет целый ряд встроенных функций. Функции точно также как и в языке С. Скрипт-язык РНР подобен по синтаксису языку С по многим показателям. Он поддерживает переменные, массивы, обращения к функциям, различные типы переменных и множество других вещей, которые вам могут потребоваться для написания сложных сді программ.

Основное отличие от CGI-скриптов, написанных на других языках, типа Perl или C - это то, что в CGI-программах вы сами пишете выводимый HTMLкод, а, используя PHP - вы встраиваете свою программу в готовую HTMLстраницу, используя открывающий и закрывающий теги.

Отличие PHP от JavaScript, состоит в том, что PHP-скрипт выполняется на сервере, а клиенту передается результат работы, тогда как в JavaScript-код полностью передается на клиентскую машину и только там выполняется.

Методики, которые позволяют серверам корректно распознавать файлы, содержащие скрипты PHP, различны и зависят в первую очередь от типа конкретного сервера. Считается достаточным назначить такому файлу расширение .php, иногда - с добавлением номера версии используемого языка, например .php2 или .php3.

#### Достоинства РНР

Разработчикам Web-приложений нет необходимости говорить, что webстраницы - это не только текст и картинки. Достойный внимания сайт должен поддерживать некоторый уровень интерактивности с пользователем: поиск информации, продажа продуктов, конференции и т.п. Традиционно все это реализовалось CGI-скриптами, написанными на Perl. Но CGI- скрипты очень плохо масштабируемы. Каждый новый вызов CGI, требует от ядра порождения нового процесса, а это занимает процессорное время и тратит оперативную память. PHP предлагает другой вариант – он работает как часть Web-сервера, и этим самым похож на ASP от Microsoft.

Синтаксис РНР очень похож на синтаксис С или Perl. Люди, знакомые с программированием, очень быстро смогут начать писать программы на PHP. В этом языке нет строгой типизации данных и нет необходимости в действиях по выделению/освобождению памяти.

Программы, написанные на РНР, достаточно легкочитаемы. Написанный PHP - код легко зрительно прочитать и понять, в отличие от Perl-программ.

#### Недостатки РНР

Основным недостатком РНР 3, есть то, что по свой идеологии РНР изначально был ориентирован на написании небольших скриптов. Несмотря на то, что движок несколько раз переписывался, РНР 3 не пригоден для использования в сложных проектах - при обработке больших скриптов производительность системы резко падает. Однако ЭТОТ недостаток ликвидирован в движке РНР 4, который, по словам того же разработчика, предназначен для работы в больших проектах.

РНР является интерпретируемым языком, и, вследствие этого, не может сравниться по скорости с компилируемым С. Однако при написании небольших программ, что, в общем-то, присуще проектам на РНР, когда весь проект состоит из многих небольших страниц с кодом, вступают в силу накладные расходы на загрузку в память и вызов CGI-программы, написанной на С.

Среди недостатков РНР следует отметить и то, что данная технология поддерживается далеко не всеми серверами Интернет.

### 2.1.5. ASP (Active Server Pages)

<span id="page-9-0"></span>Технология активных серверных страниц ASP является ключевой для создания приложений Web на базе сервера IIS (Microsoft Интернет Information Server). Приложения Web на базе IIS основаны на наборе текстовых файлов с расширением имени asp. В первом приближении это документы HTML, в которые встроены серверные сценарии JScript (версия JavaScript, созданная Microsoft) или VBScript. Именно эти сценарии осуществляют обращение к базе данных или к другим активным серверным объектам.

ASP - технология, аналогичная JavaScript и PHP. Для того чтобы сделать web-страницу интерактивной с применением технологии ASP, необходимо встроить в ее код соответствующий скрипт, написанный на макроязыке, отдаленно напоминающем Java и С. Скрипт интерпретируется и исполняется непосредственно на сервере. после чего пользовательскому *<u>Choverny</u>* отправляется уже готовый html-документ с результатами работы сценария ASP. Отсюда следует вполне справедливое заключение о том, что для страниц, содержащих ASP, не имеет значения, какое программное обеспечение установлено на пользовательском компьютере. Зато принципиальное значение имеет тип сервера, на котором вы планируете использовать ASP, поскольку отнюдь не все они поддерживают данную технологию.

Как же ASP-сценарии преобразуются в HTML? Если коротко - с помощью ISAPI. Глубоко в недрах IIS есть диалоговое окно Application Configuration. Оно управляет тем, как обрабатываются файлы с различными расширениями, передаваемыми в URL-адресе. Для обработки URL-адреса с расширением .asp определена библиотека ASP.dll. ASP-страницы реализованы с применением ISAPI-расширения.

#### Преимущества ASP

Технология ASP мгновенно стала популярной, в значительной степени этому способствовала её способность упрощать задачи, которые были ранее сложными (создание динамического Web-содержимого). Создавать СGI- и ISAPI-приложения не так уж трудна, но работа с ASP намного проще.

По умолчанию в ASP используется VBScript. Можно без преувеличения сказать, что миллионы разработчиков по крайней мере немного знакомы с Visual Basic, Visual Basic for Application (VBA) или VBScript. Для них ASP стал именно тем способом, который позволил войти в мир Интернета. Конечно, они могли изучить новый язык программирования, но в ASP этого не требовалось. Отчасти из-за поддержки VBScript технология ASP стала жизнеспособным методом создания Web-приложений.

Также важным фактором оказался относительно простой доступ к базам данных, осуществляемый посредством Microsoft ActiveX Date Object (ADO). При создании динамического информационного наполнения соответствующую информацию нужно где-то брать, и технология ADO позволяла легко извлечь нужные данные.

Наконец, и это, возможно, наиболее важный фактор, модель разработки в ASP позволила разработчикам эффективно писать и исполнять программы. Не нужно никакой компиляции или сложных операций по установке.

#### Недостатки ASP

В ASP нет гибкой, мощной и действительно масштабируемой среды программирования. Все переменные в VBScript одного типа - Variant. Переменные этого типа способны хранить любые данные, но тип данных не фиксируется. Отсутствие переменных с точно определенными типами делает программы на VBScript уязвимыми ко всем ошибкам, которых нет в языках со строгим контролем типов.

Другое затруднение заключается в возможности совмещать стандартный HTML и текст сценариев. Точнее - в необходимости размещать команды сценария в HTML. Кроме снижения производительности из-за смены контекста при каждом входе и выходе из раздела сценария, смешанный код в «сыром» HTML чрезвычайно усложняет деление на представление и само приложение.

### 2.1.6. Технология ActiveX Data Objects (ADO)

<span id="page-11-0"></span>Она имеет самое непосредственное отношение к базам данных. Посредством объектов ADO серверные сценарии ASP обращаются к базе данных. Объектная модель ADO фактически предоставляет в распоряжение разработчика простой набор объектов и методов для доступа к базам данных. Объекты ADO вызываются не только из сценариев, но и из обычных приложений Windows, расширений CGI и ISAPI сервера Web, а также из других объектов ActiveX.

АDО представляет собой интерфейс уровня приложений, созданный поверх объектного интерфейса OLE BD. При этом интерфейс OLE DB обеспечивает универсальный доступ к данным. Такой доступ обеспечивает в свою очередь с помощью провайдеров, таких как Microsoft OLE DB Provider для ODBC или Microsoft OLE DB Provider для SQL Server.

#### 2.2. Аппаратное и программное обеспечение проекта

<span id="page-11-1"></span>Для реализации Интернет-магазина выбор пал на такие средства как ASP (выполняется на сервере), HTML и DHTML (обрабатываются на клиенте), VBScript и JScript (выполняются как на клиенте, так и на сервере). База данных была реализована с помощью Microsoft Access 2003.

#### $2.2.1.$  Web-сервер

<span id="page-11-2"></span>Сервер баз данных должен представлять собой систему, изначально спроектированную для круглосуточной надежной работы в условиях высокой загрузки дисковой подсистемы, процессора, памяти и всего компьютера в целом, тем более что предвидится увеличение нагрузки по мере развития проекта. B настояшее время данный проект реализуется на высокопроизводительном интернет/интранет сервере «белой сборки» Compaq Proliant 1600. Процессор: Pentium III - 500 Mhz, укомплектован радиатором повышенной теплоотдачи. Оперативная память: 256 Мb. Дисковая подсистема: 2 х 9Гб SCSI – винчестера. Имеется поддержка горячего подключения жестких дисков.

Известно, что серверы Web хранят информацию в виде текстовых файлов, называемых также страницами сервера Web. Помимо текста, такие страницы могут содержать ссылки на другие страницы (расположенные на том же самом или другом сервере Web), ссылки на графические изображения, аудио- и видеоинформацию, различные объекты ввода данных (поля, кнопки, формы и т. д.), а также другие объекты. Фактически страницы Web представляют собой некоторое связующее звено между объектами различных типов. Их проектируют с применением специального языка разметки гипертекстов Hyper Text Markup Language, или сокрашенно – HTML.

доступа к информации, расположенной Лля на серверах Web. пользователи применяют специальные клиентские программы - браузеры. В настоящее время существуют десятки различных браузеров, но у пользователей Интернета наибольшей популярностью пользуются два - Microsoft Интернет Explorer и Netscape Navigator.

Каждая страница сервера Web имеет свой так называемый универсальный адрес ресурса Universal Resource Locator (URL). Для того чтобы получить доступ к той или иной странице, пользователь должен указать ее адрес URL программе браузера. Как правило, любой сервер Web имеет одну главную страницу, содержащую ссылки на все другие страницы этого сервера. Поэтому просмотр содержимого сервера Web обычно начинается с его главной страницы.

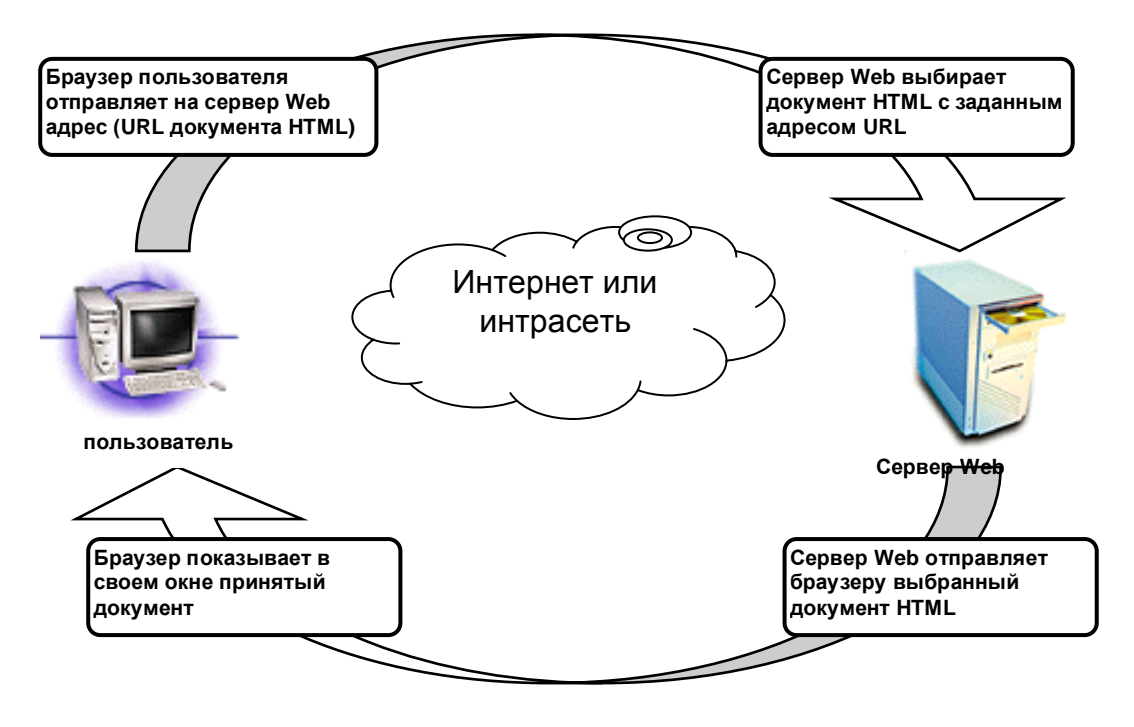

Рис. 2.2.1. Взаимодействие браузера и сервера Web

### 2.2.2. Web Server (Интернет Information Server)

<span id="page-13-0"></span>Сердце любого Web-узла - это сервер. Web-сервер может предоставлять форме HTML-документов, статические Web-страницы в  $\mathbf{M}$ выполнять приложения, которые значительно расширяют функционал. Идея выполнения операций на Web-сервере не нова. Ранее для этого использовался обший шлюзовой интерфейс (Common Gateway Interface, CGI). СGI представляет собой технологию, которая позволяет Web-серверу запустить процесс, выполняющий определенные задачи, например, посылку сообщения по электронной почте. СGI-приложения обеспечивают минимальный набор необходимой функциональности Web-узла, но они обычно довольно медленны, поскольку выполняются как отдельные процессы, а практически неизбежный обмен данными между процессами (в данном случае Web-сервером и CGIприложением) серьезно замедляет их выполнение.

Основной Web-сервер для узлов, построенных на технологии Microsoft Windows NT, - это Microsoft Интернет Information Server (IIS); он представляет собой большой шаг вперед по сравнению с серверами, которые для придания динамики своему информационному наполнении) используют только CGI. IIS поддерживает новый класс приложений, основанных на программном интерфейсе приложений Интернет-сервера (Интернет Server Application Programming Interface, ISAPI). ISAPI-приложения запускаются сервером аналогично приложениям, основанным на CGI, но выполняются с ним в одном адресном пространстве. На практике ISAPI-приложения строятся в виде динамически загружаемых библиотек (DLL), которые выполняются, по крайней мере, в двенадцать раз быстрее, чем эквивалентные CGI-приложения. Один из примеров ISAPI-приложения – Microsoft Active Server Pages (ASP), поэтому мы использовали этот Web-сервер.

### 2.2.3. Технология ASP

<span id="page-13-1"></span>Из вышесказанного становится понятным, что наилучшим решением будет использование технологии ASP, которая предполагает интенсивное использование серверных сценариев и объектов СОМ для создания активных серверов Web. При ее применении на сервере Microsoft Интернет Information Server располагаются текстовые файлы с расширением asp, содержащие операторы языка HTML, и сценарии, составленные на языках JScript или VB Script, что облегчает создание интерактивные страницы Web.

Технология активных серверных страниц ASP является ключевой для создания приложений Web на базе сервера Microsoft Интернет Information Server.. В первом приближении это документы HTML, в которые встроены серверные сценарии JScript (версия JavaScript, созданная Microsoft) или VB Script. Именно эти сценарии осуществляют обращение к базе данных или к другим активным серверным объектам.

Средствами технологии ASP можно легко создавать интерактивные страницы Web, не используя расширения CGI или ISAPI, что позволяет в ряде случаев полностью избежать или максимально сократить программирование на C++ или Perl. Активные страницы ASP выполняют обработку данных, введенных пользователями при помощи форм, обращаясь при необходимости к базам данных или другим активным объектам.

Когла пользователь обращается к странице ASP, сервер Web интерпретирует расположенный в ней сценарий. При этом анализируются параметры, переданные этой странице. Далее страница модифицируется (или создается заново), после чего пользователю отправляется уже готовый htmlлокумент с результатами работы сценария ASP. Заметим, что пользователь не может каким-либо образом получить содержимое страницы ASP, так как сервер Web отправляет ему не саму страницу, а результат ее интерпретации. Таким образом, логика работы страницы скрыта от пользователей.

Кроме того, для страниц, содержащих ASP, не имеет значения, какое программное обеспечение установлено на пользовательском компьютере. Зато принципиальное значение имеет тип сервера, на котором вы планируете использовать ASP, поскольку отнюдь не все они поддерживают данную технологию.

Серверный сценарий, встроенный в страницу ASP, способен обращаться к базам данных через вызов методов интерфейса ActiveX Data Objects (ADO) простую и понятную процедуру. Если у Вас возникнет необходимость реализовать собственную бизнес-логику. Вы можете создать новые объекты СОМ или использовать объекты СОМ сторонних разработчиков.

## 2.2.4. СУБД Microsoft Access 2003

<span id="page-14-0"></span>Microsoft Access 2003 на сегодняшний день является одним из самых популярных настольных приложений для работы с базами данных. Это не случайно, поскольку в Access реализовано множество средств, которые упрощают решение задач по вводу, анализу и представлению данных, а также значительно снижают трудоемкость разработки приложений.

Microsoft Access 2003 обеспечивает всю мощь и функциональность реляционной базы данных, необходимые для управления любыми данными и оптимальных решений. Эта СУБД Принятия умеет сводить воелино информацию из самых разных источников (электронные таблицы, другие базы данных) и помогает быстро найти необходимую информацию, донести ее до окружающих с помощью отчетов, графиков или таблиц, а также предлагает весь необходимый инструментарий для построения готового уникального решения для конкретного предприятия или бизнеса.

Microsoft Access объединяет сведения из разных источников в одной реляционной базе данных. Создаваемые формы, запросы и отчеты позволяют быстро и эффективно обновлять данные, получать ответы на вопросы,

осуществлять поиск нужных данных, анализировать данные, печатать отчеты, диаграммы и почтовые наклейки.

Несмотря на появление новых технологий в области управления базами данных и новых систем управления базами данных, Microsoft Access остается одним из наиболее популярных программных продуктов в этой области.

MS Access является системой управления реляционными базами данных. Реляционные базы данных в настоящее время наиболее распространены и фактически являются промышленным стандартом.

Теория реляционных баз данных была разработана в начале 70-х годов Коддом на основе математической теории отношений. В реляционной базе данных все данные хранятся в виде прямоугольных таблиц, при этом все операции над базой данных сводятся к манипуляции с таблицами.

Для взаимодействия пользователя с базами данных используются *системы управления базами данных* (СУБД).

Современные СУБД содержат:

 Набор средств для поддержки таблиц и отношений между связанными таблицами.

 Развитый пользовательский интерфейс, который позволяет вводить и модифицировать информацию, выполнять поиск и представлять информацию в текстовом или графическом виде.

 Средства программирования высокого уровня, с помощью которых можно создавать собственные приложения.

#### **3. РАЗРАБОТКА ИНТЕРНЕТ-МАГАЗИНА**

#### **3.1. Обоснование проекта**

<span id="page-16-1"></span><span id="page-16-0"></span>На сегодняшний день рынок электронной коммерции приобрел достаточно масштабный характер. За последние годы появилось огромное количество предприятий занимающихся электронной торговлей, основной сферой деятельности которых стала торговля через глобальную сеть Интернет.

Учитывая, что вопросы использования возможностей Интернет сегодня актуальны для очень многих руководителей компаний, серьёзно относящихся к перспективам развития своего бизнеса, *целью работы* стало создание прототипа электронного магазина продукции косметического назначения, предлагаемой для продажи через Web.

Особое внимание будет сосредоточено на базовых концепциях, которые обычно ассоциируются с розничной покупкой товара, однако имеют отношения и к деловым операциям.

На рис.3.1.1. показана диаграмма процесса покупки. Плоские блоки изображают действия клиента, а рельефные – действия, к который клиент не имеет отношения.

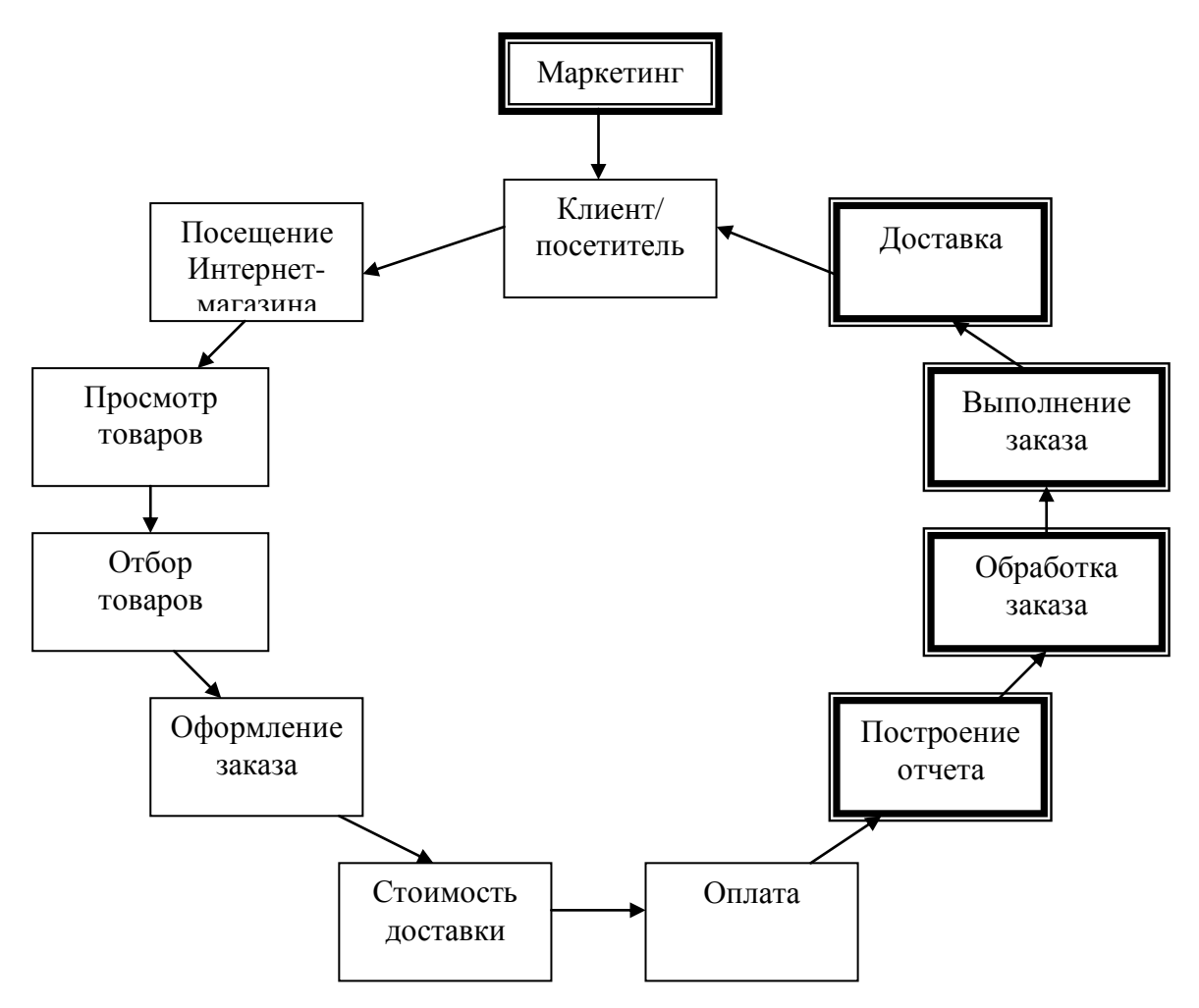

**Рис. 3.1.1. Фазы электронной коммерции**

В данной системе клиент сможет осуществлять просмотр рекламных листов виртуального магазина, на которых представлена полная информация о каждом конкретном товаре: его наименование, фирма-производитель, свойства и характеристики, изображение самого товара и его цена. Кроме того, чтобы удобно было просматривать товары, все они разбиты на определенные категории. Для осуществления быстрого и эффективного нахождения нужной продукции, клиент получит возможность использовать систему поиска, которая разработана для этих целей. Задав критерий поиска (ключевое слово), покупатель без труда найдѐт необходимые товары. Если клиента заинтересует некоторый товар, он сможет отобрать товары в свою корзину. Корзина представляет собой обычный список отобранных товаров, содержащих информацию о количестве, цене и прочие сведения, относящиеся к потенциальному заказу. Клиенту предоставляется возможность полностью очистить корзину, удалить из нее отдельные позиции или изменить количество заказанных единиц товара. Когда покупатель будет готов приобрести все отобранные товары, он переходит к стадии оформления заказа. Ему необходимо будет лишь зарегистрироваться и оформить заказ, выбрав при этом удобный для него способ доставки. Гостевая книга, организованная в данной системе, позволит пользователям оставлять различные сообщения (отзывы, вопросы и т.п.). Клиенты также смогут получить консультацию от квалифицированных специалистов в области косметологии. Они предлагают полезные советы по уходу за кожей лица и тела, волосами, ногтями. Система отражает полученную информацию в базе данных, где она обрабатывается. Впоследствии клиенту необходимо будет только оплатить и получить товар.

Таким образом, полнофункциональный Интернет-магазин сможет осуществить взаимодействие сторон электронным способом вместо физического обмена или непосредственного физического контакта, что позволит конечному потребителю не только получать информацию, но и заказывать, оплачивать, получать товары.

Работа Интернет – магазина не ограничивается взаимодействием с пользователем. Также приходится учитывать всевозможные аспекты управления магазина. Правильный выбор средств для управления Интернет – магазина столь же важен, как и выбор средств для построения интерфейса пользователя. Программа управления магазином представляет собой сложное приложение для работы с базой данных, лежащей в основе данного магазина.

Средства управления магазином могут решать разнообразные задачи, от простого составления отчетов и отслеживания заказов до полноценных операций с базой данных. Работа над программой управления магазином начнется с рассмотрения проблем безопасности, а также общей схемы операций с данными товаров и разделов. Все управляющие средства могут строиться на основе тех же технологий, что и интерфейс покупателя.

<span id="page-18-0"></span>Для того чтобы отразить механизмы работы системы электронного магазина нужно представить их в виде иерархически упорядоченного набора диаграмм потоков данных, выполненных в IDEF0.

Перед построением диаграмм потоков данных были проанализированы внешние события (внешние объекты), оказывающие влияние на функционирование данной системы. Таким образом, проектируемую систему Интернет-магазина целесообразно разделить на две большие и достаточно независимые функциональные подсистемы, условно названные подсистема «Администратор» и подсистема «Клиент».

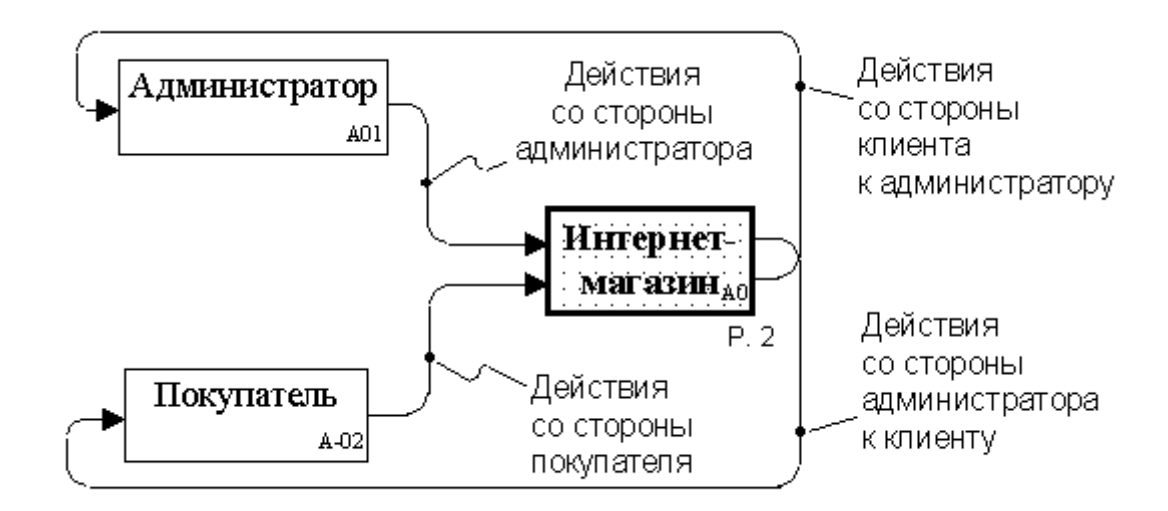

#### **Рис.3.2.1. Общая структура взаимодействия субъектов и объектов системы интернет-магазина**

На рис.3.2.1. отображена общая структура взаимодействия пользователей (Администратор и Покупатель) с системой. Из схемы видно, что взаимодействие происходит через систему, которая обрабатывает действия пользователей и возвращает результаты. Роль системы заключается в обеспечение виртуального общения покупателя и магазина между собой в замен физического. Такое общение сокращает накладные расходы на те же действия при совершении обычной покупки.

Объект «Интернет-магазин» декомпозируется на три блока (рис.3.2.2):

 Все процессы, касающиеся действий администратора через интернетмагазин.

 Все процессы, касающиеся действий покупателя через интернетмагазин.

Контакт покупателя с магазином при выполнении заказа.

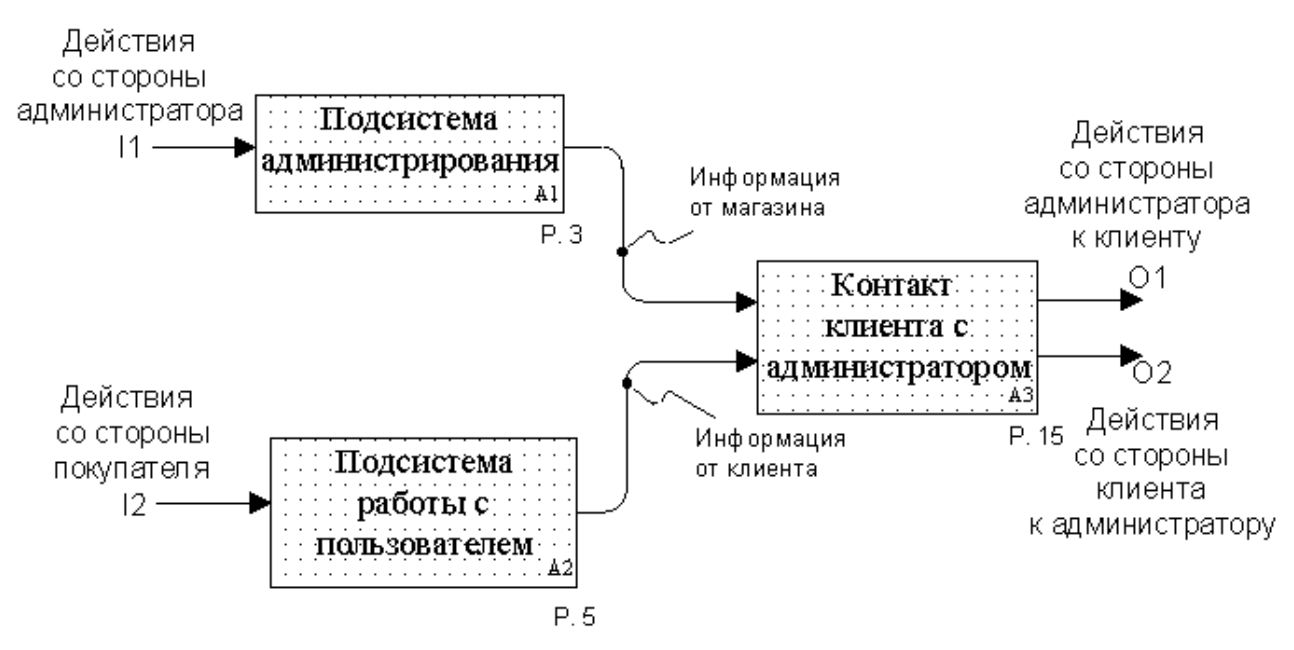

**Рис.3.2.2 Взаимодействие администратора магазина и клиентов в системе**

Администратор и покупатель в системе представлены своими, не взаимодействующими друг с другом процессами, которые пересекаются лишь при выборе товара, оформлении и выполнении заказа (блок «Контакт клиента с администратором»).

Рассмотрим подробнее процесс работы подсистемы администрирования в интернет-магазине (рис.3.2.3). Предполагается, что владелец системы назначает доверенное лицо – администратора, который производит все действия в системе от лица магазина.

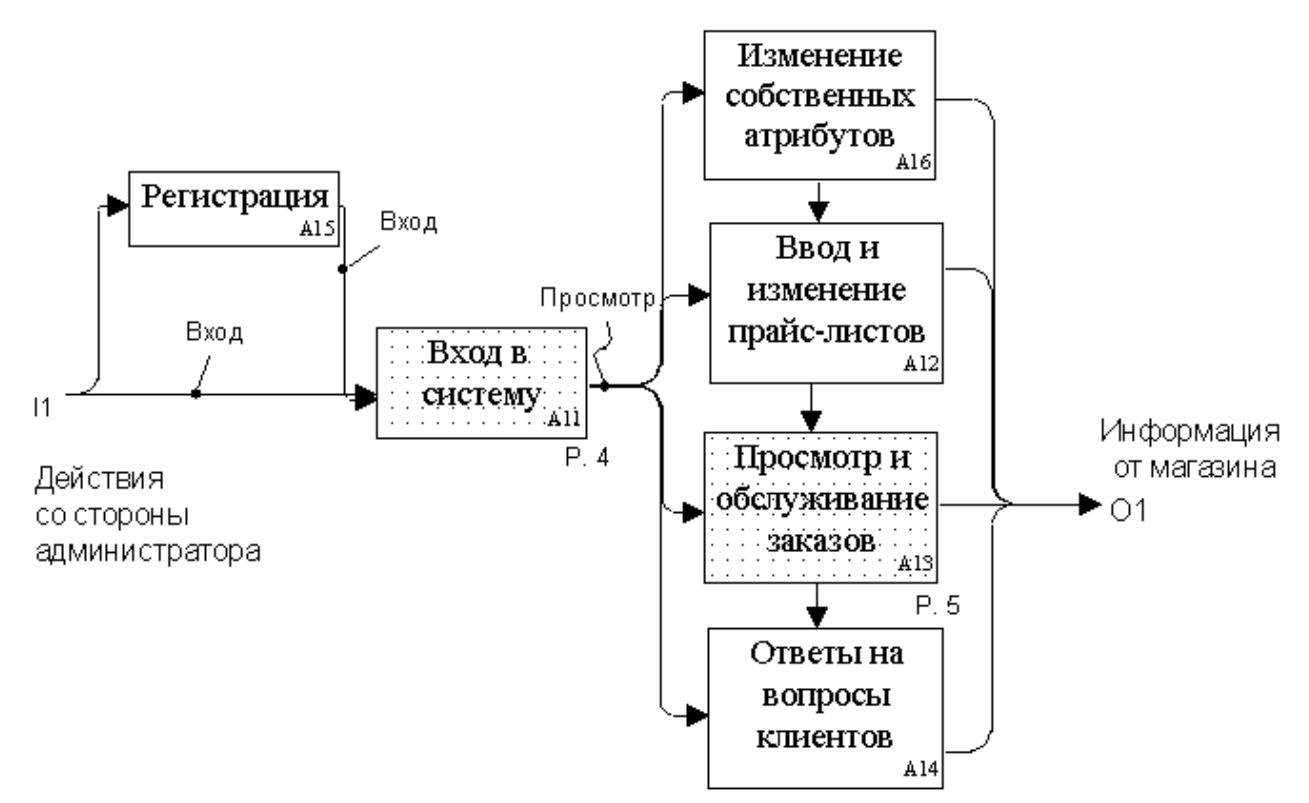

**Рис.3.2.3 Подсистема администрирования БД виртуального магазина**

Вход в систему осуществляется в блоке «Вход в систему» (рис.3.2.3). Администратор вводит свой логин и пароль, система сверяется с базой данных и проверяет корректность введенных данных (рис.3.2.4).

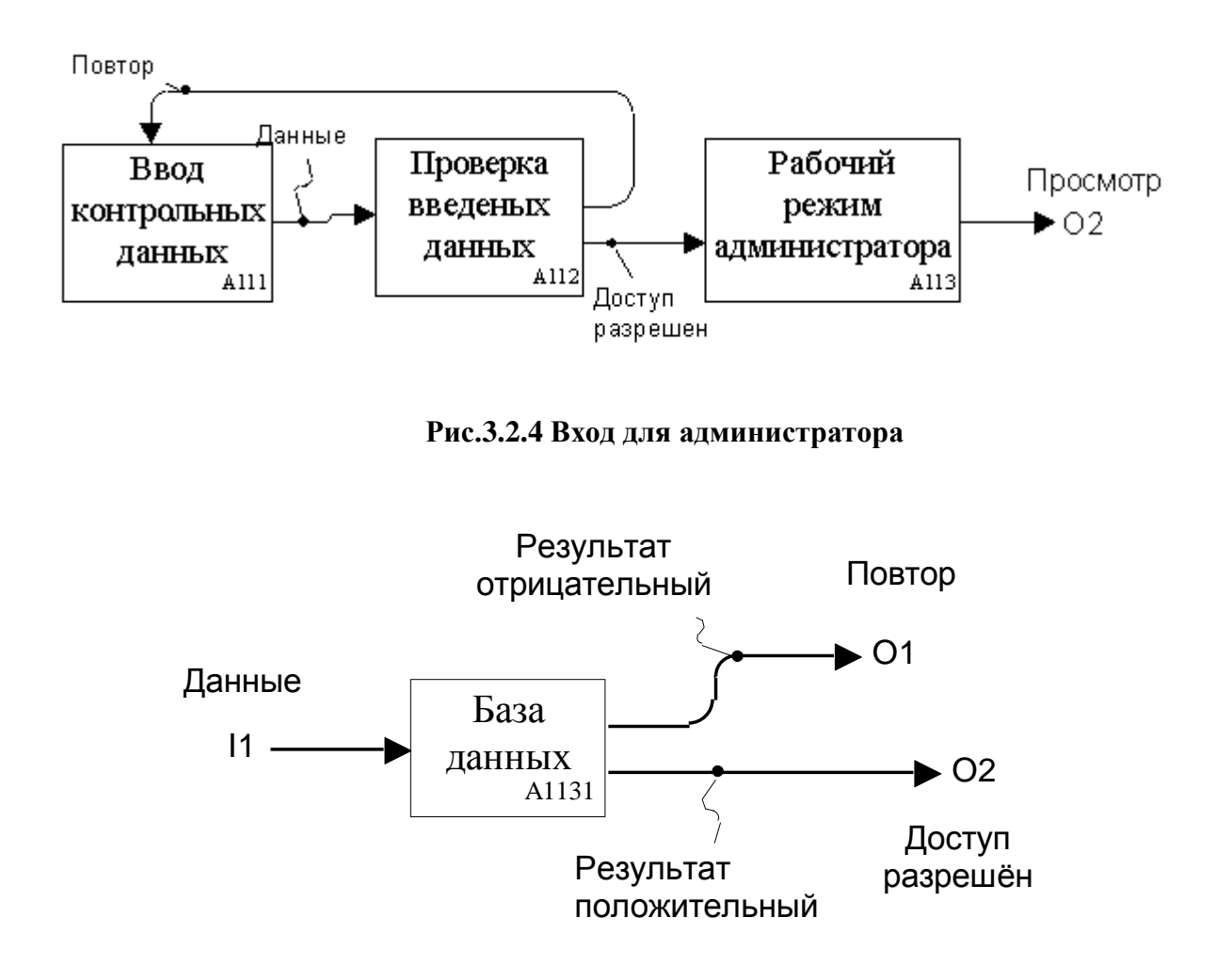

**Рис.3.2.5 Проверка входных данных**

После разрешения доступа в систему администратор переходит в рабочий режим системы, где он имеет доступ к следующим функциям (рис.3.2.3):

- изменение собственных атрибутов;
- ввод и изменение прайс-листов продукции магазина;
- просмотр и обслуживание заказов клиентов;
- ответы на вопросы клиентов.

Изменение собственных атрибутов (рис.3.2.6) включает в себя ввод новых или редактирование регистрационных данных администратора. Необходимость в этом может возникнуть в случае изменения тех или иных данных или в случае ошибки при регистрации. Изменение данных опять же отражается в базе данных.

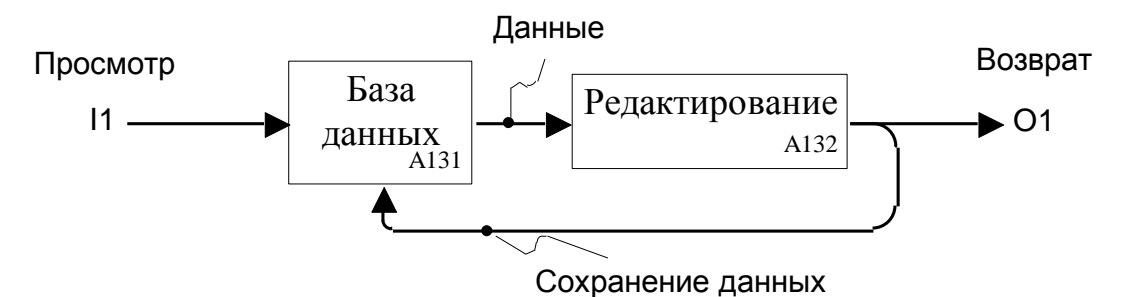

**Рис.3.2.6 Изменение собственных атрибутов**

При входе в подсистему редактора прайс-листов (рис.3.2.7), администратор при необходимости вводит новые данные (новые товары, категории товаров), изменяет и упорядочивает данные о товарах магазина и т.д. Все изменения сохраняются и впоследствии динамически отображаются в прайс-листах интернет-магазина.

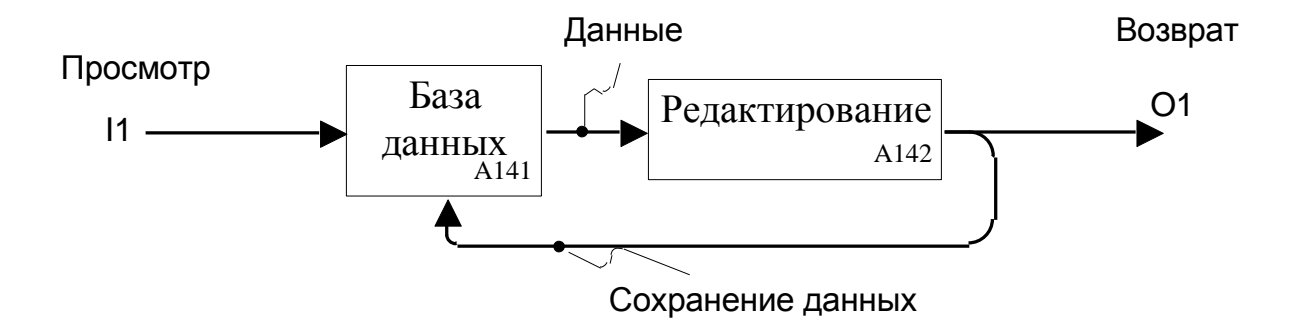

**Рис.3.2.7 Редактирование прайс-листов**

Следующая блок-функция в рабочей системе администратора – это просмотр и обслуживание заказов (рис.3.2.8).

Здесь он может наблюдать за состоянием и обслуживать заказы: отправлять подтверждения клиенту о получении заказа, оплаты, отсылает условия доставки и т.д.

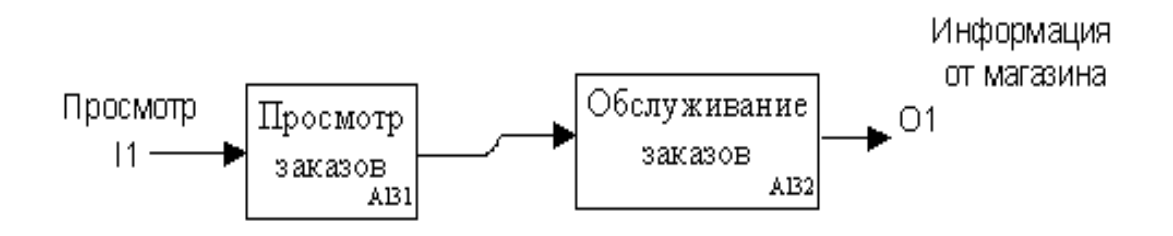

**Рис.3.2.8 Просмотр и обслуживание заказов**

Администратор имеет возможность просмотреть информацию о текущих заказах магазина – заказанные товары, их количество, сумму, информацию о клиентах, а также редактировать атрибуты заказов.

Теперь вернемся к схеме на рис.3.2.2 и рассмотрим подробнее процесс функционирования покупателя в системе интернет-магазина.

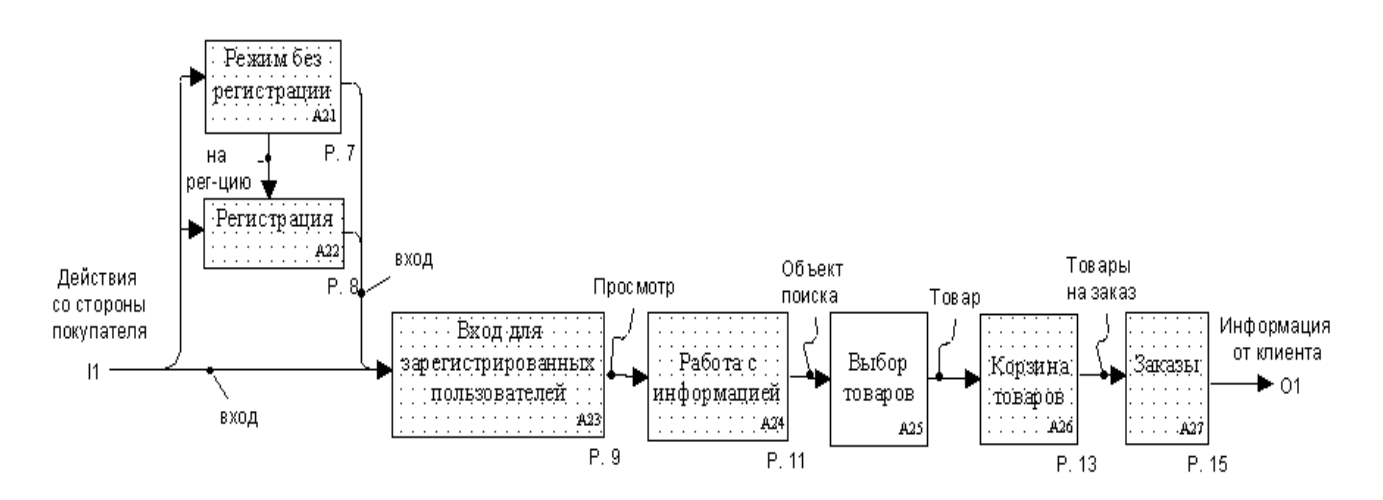

**Рис.3.2.9 Процесс функционирования подсистемы «Клиент»**

Покупатель, находясь в системе, может работать в двух режимах (рис.3.2.9):

- обычный режим (без регистрации);
- полный режим (с регистрацией).

При входе в систему клиент может пользоваться интернет-магазином без регистрации (обычный режим – рис.3.2.10).

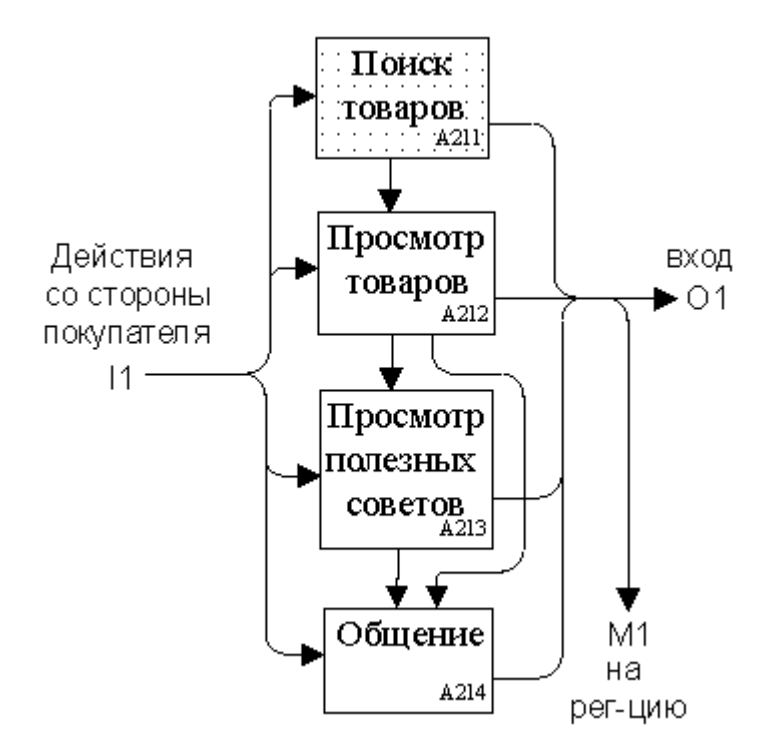

**Рис.3.2.10 Обычный режим пользования (без регистрации)**

Здесь ему доступны следующие возможности:

- поиск товаров с помощью средств поиска;
- просмотр информации о товарах;
- просмотр полезных советов;
- общение с помощью гостевой книги.

Полный режим полностью повторяет функции обычного режима за исключением того, что в нѐм присутствует возможность заказа и его последующего сопровождения.

Если незарегистрированный пользователь найдѐт нужный ему товар, то для того, чтобы заказать его, ему следует зарегистрироваться (блок «Регистрация») в системе и войти в неѐ как зарегистрированный пользователь (рис.3.2.11).

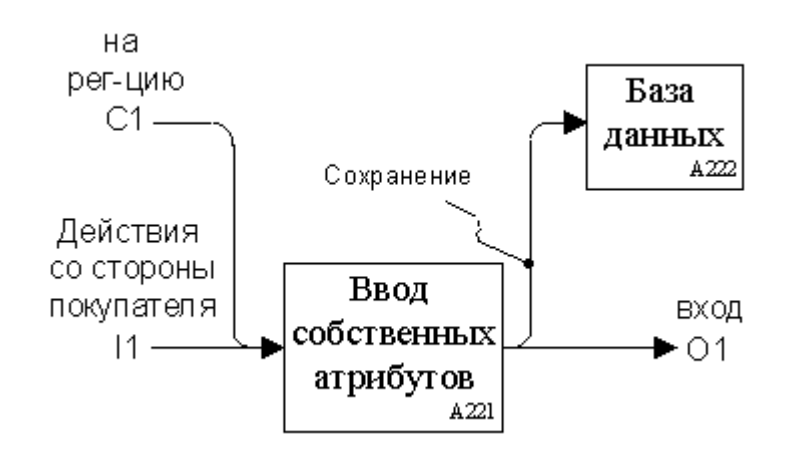

**Рис.3.2.11 Регистрация клиента**

Регистрация клиента магазина заключается во вводе персональных данных клиента, которые сохраняются в базе данных для дальнейшего их использования (рис.3.2.11). После регистрации клиент может войти в режим для зарегистрированных пользователей.

Процесс входа (рис.3.2.12) включает в себя ввод контрольных данных – логина и пароля, которые идентифицирует лично его. Эти данные сверяются с базой данных (рис.3.2.13), и если проверка даѐт положительный результат, то клиент получает доступ ко всем подсистемам интернет-магазина.

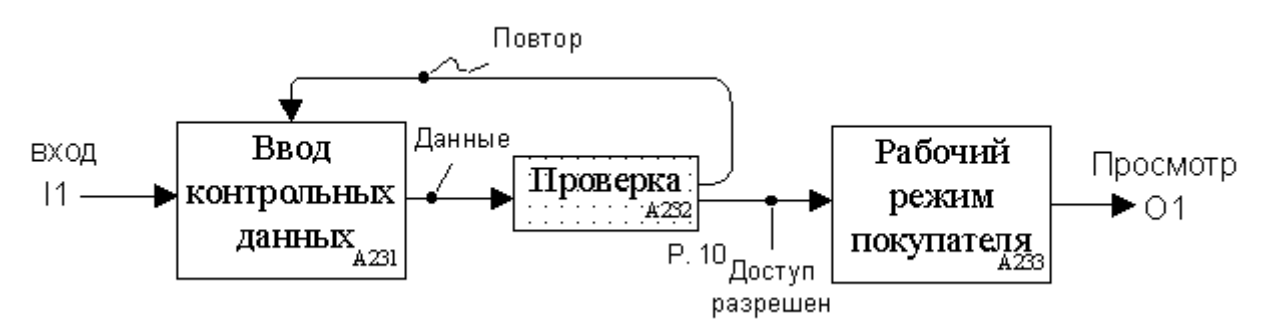

**Рис.3.2.12 Вход для зарегистрированных клиентов**

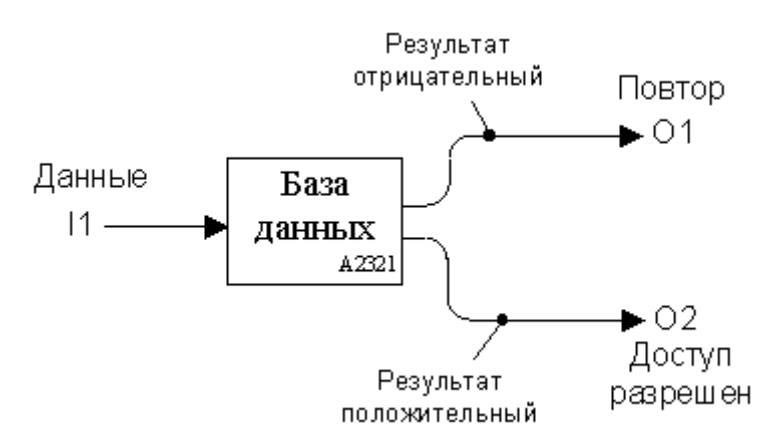

**Рис.3.2.13 Проверка вводимых данных для контроля**

Как уже отмечалось, зарегистрированный клиент имеет возможность работать с информацией аналогично незарегистрированному пользователю, но зарегистрированный клиент в дополнение получает возможность заказа товара (рис.3.2.14).

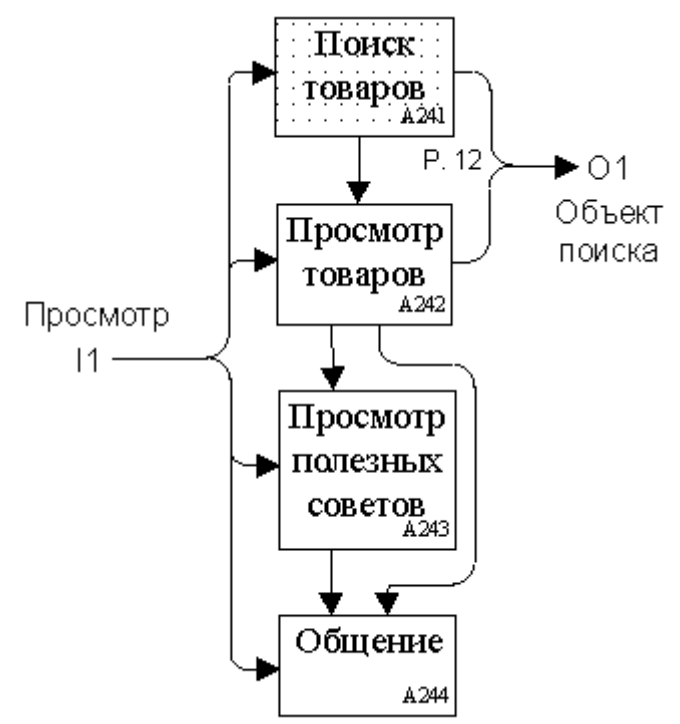

**Рис.3.2.14 Работа пользователя с информацией (с регистрацией)**

Поиск товаров по ключевым словам и прочим параметрам в системе электронного магазина осуществляется по следующей схеме (рис.3.2.15):

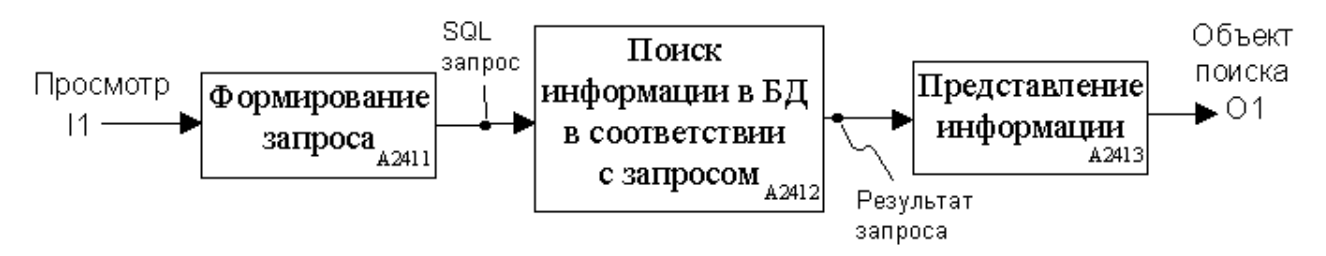

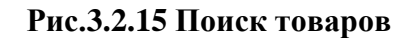

Выбор товара (рис.3.2.16) заключается, сперва в уточнении полной информации о товаре, а затем уже и в выборе самого товара для отнесения его к корзине заказываемых товаров клиентом.

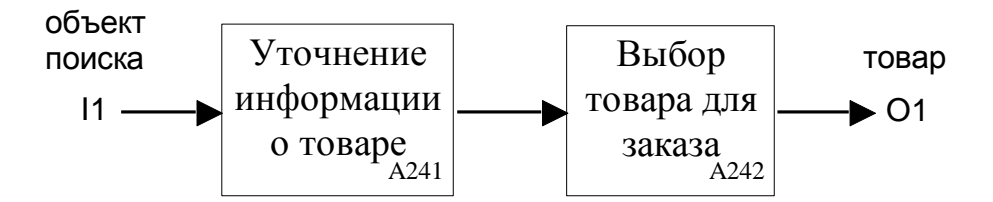

**Рис.3.2.16 Выбор товара**

Корзина выбранных товаров представляет собой виртуальное средство хранения, куда клиент может отложить любой понравившийся ему товар. Объѐм корзин не ограничен. Основная функция корзины – это уменьшение времени на процесс покупки товара. Для того чтобы клиент не оформлял каждый товар отдельно, ему предлагается для начала выбрать те товары, которые он хочет заказать и отложить их в корзину (подобно покупке товаров в обычном супермаркете), а потом уже отправлять, оплачивать и т.д.

Корзина представляет собой (рис.3.2.17) список выбранных покупателем товаров. Эти товары ещѐ не являются заказами. Перед тем как сформировать заказы параметры заказа (товары, их количество и т.д.) можно отредактировать (рис.3.2.18).

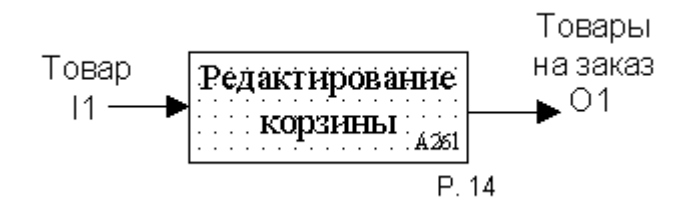

**Рис.3.2.17 Корзина товаров**

В редактирование входит:

 удаление товаров из корзины (в случае, когда клиент отказывается от покупки данного товара, – образно говоря «кладет его обратно на витрину»);

 полная очистка корзины (если по какой – либо причине пользователь захочет удалить из корзины все отобранные товары и начать покупки заново);

- изменение количества заказанных единиц товара;
- выбор товаров для формирования заказа.

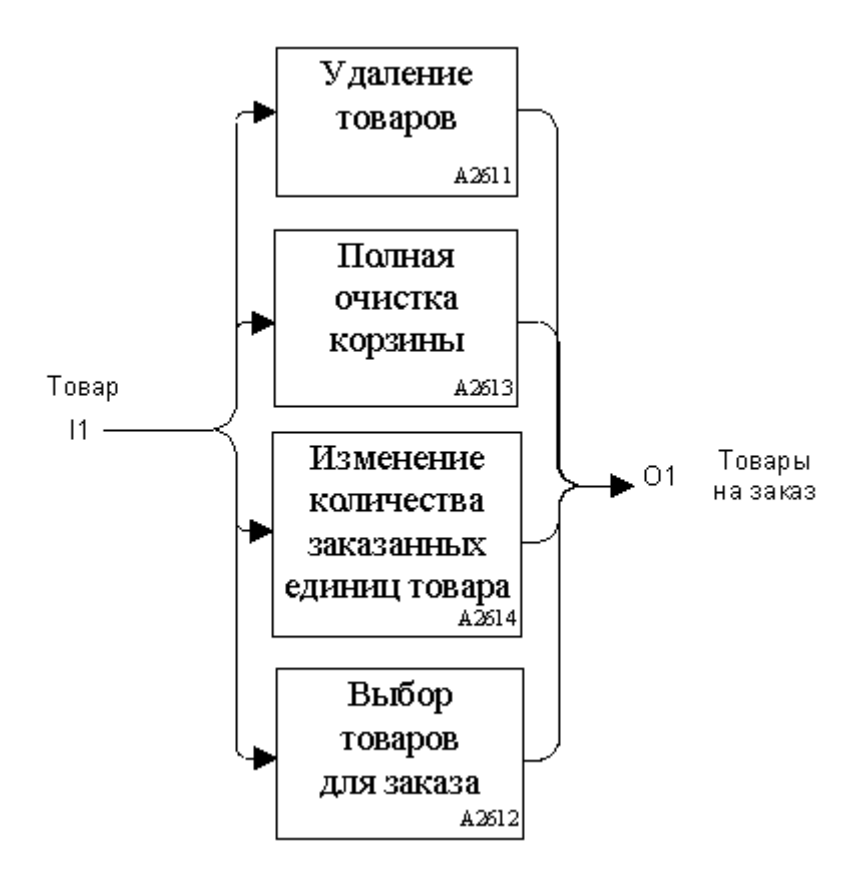

**Рис.3.2.18 Редактирование товаров в корзине**

После того как покупатель выбрал окончательно товары для покупки, он формирует заказы, которые формируются и обслуживаются в подсистеме с аналогичным названием (рис.3.2.19).

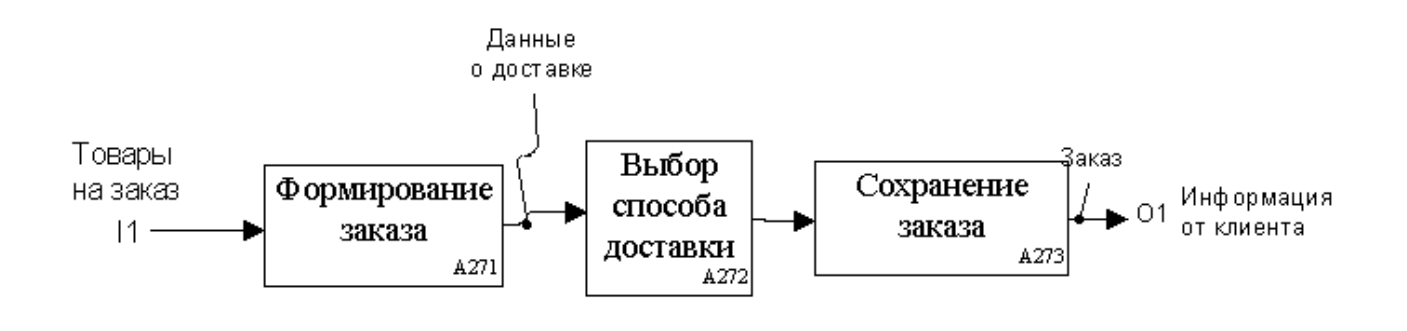

**Рис.3.2.19 Подсистема «Заказы»**

Сам процесс оформления заказа выглядит следующим образом (рис.3.2.20).

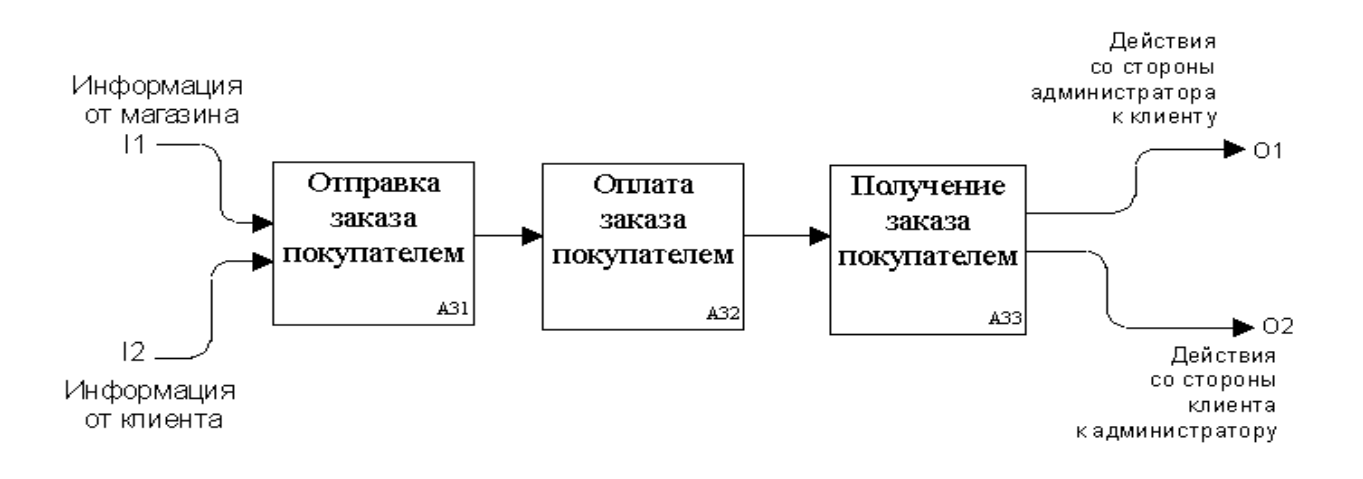

**Рис.3.2.20 Взаимодействие клиента и администратор при выполнении заказа.**

После отправки заказа, сообщение об этом отправляется администратору магазина. Далее покупатель получает товар выбранным способом доставки.

### **3.3. Описание структуры базы данных**

<span id="page-27-0"></span>Чтобы начать разработку Web-проекта, в первую очередь, необходимо создать базу данных, которая хранит информацию.

Для создания базы данных нам понадобится Microsoft Access 2003. От процесса проектирования базы данных будет зависеть дальнейший объем программной логики нашего приложения, поэтому этот этап крайне ответственен.

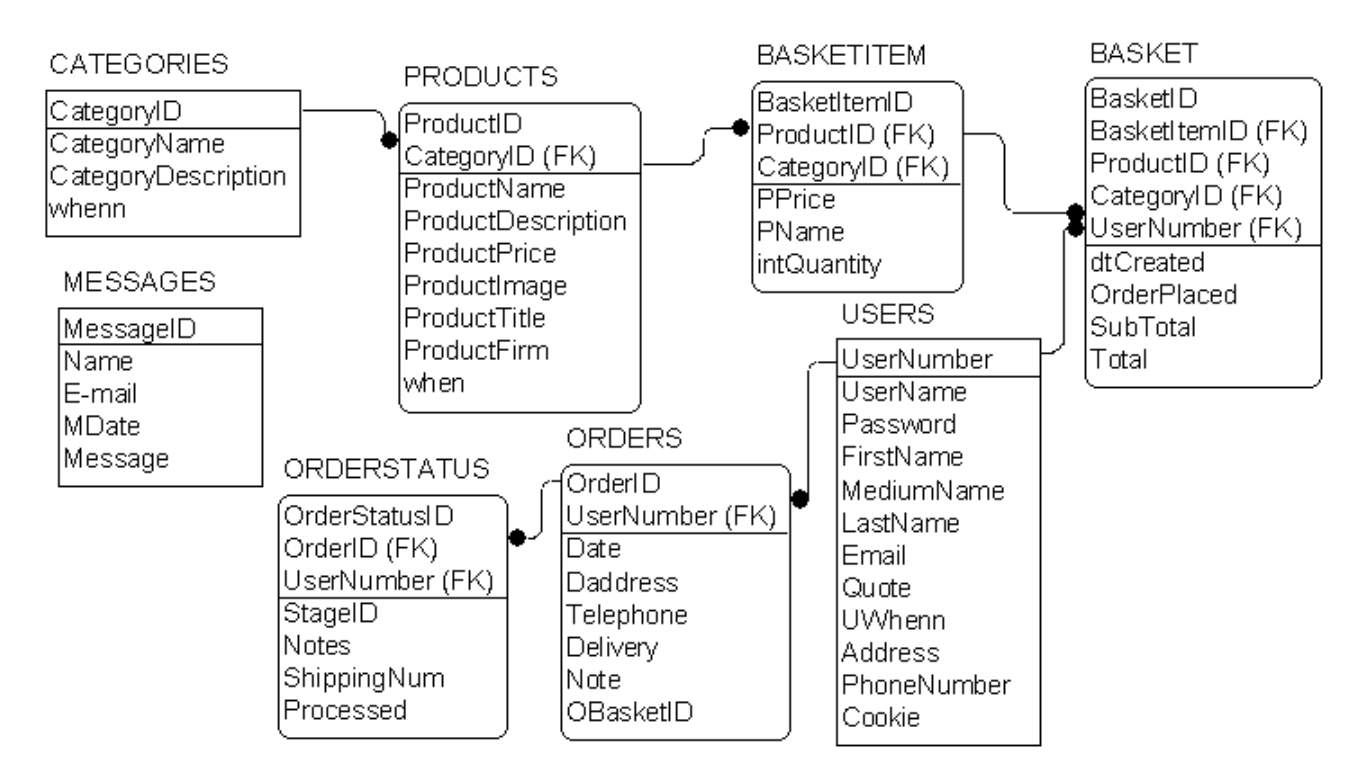

**Рис.3.3.1. Описание структуры базы данных проекта**

Назначение и взаимосвязь между основными таблицами базы данных:

- таблица users – oсновная таблица, содержащая регистрационную информацию о клиентах;

- таблица Basket используется, когда клиент выбирает товар и «кладет» его в корзину. В таблице хранятся различные составляющие итоговой суммы. Они фиксируются в момент оформления заказа.

- таблица BasketItem – в таблице присутствует список товаров входящих в корзину. Информация из этого списка используется при оформлении заказа.

- таблица Orders – основная таблица заказов – содержит во-первых, основные атрибуты заказа (дата, номер, сумма и т.д.), во-вторых, поля отражающие такие атрибуты заказа как способ доставки и т.д.

- с каждым заказом связывается запись в таблице OrderStatus. В таблице отображена информация о состоянии заказов.

- таблица Products содержит информацию о товарах. Для идентификации принадлежности товара той или иной категории используется поле CategoryID;

- таблица Categories содержит все наименования категорий магазина и их описания;

все принятые сообщения от пользователей магазина содержатся в таблице Messages.

## <span id="page-29-0"></span>4. РЕАЛИЗАЦИЯ ПОДСИСТЕМ ИНТЕРНЕТ-МАГАЗИНА

### <span id="page-29-1"></span>4.1. Технические решения при создании интернет-магазина

Основываясь на приведенных выше технологиях, а также учитывая требования. предъявляемые  $\mathbf{K}$ НИМ, была создана пробная система полнофункционального интернет-магазина.

Для начала рассмотрим вопрос, связанный с системой безопасности пользователей интернет-магазина. Как указывалось выше, один из важнейших принципов создания системы - полная независимость пользователей друг от друга и защита от несанкционированного доступа. Первый из аспектов, реализующий эти принципы - создание системы проверки пользователей. При входе в систему пользователь (администратор или зарегистрированный клиент) вводит логин и пароль. Далее с помощью функции проверки, осуществляется сверка введенного логина и пароля с базой данных. Функция сверки написана на ASP, что обеспечивает дополнительную защиту, так как ASP-код «не виден» с клиентской машины. Если данные совпадают, устанавливается сеансовая переменная - признак успешной регистрации пользователя. Если во время сеанса работы пользователя произойдет тайм-аут, то значение сеансовой переменной будет потеряно, и пользователю придётся регистрироваться заново. По умолчанию интервал тайм-аута равен 20 минутам, но это значение можно изменить в административных утилитах IIS или установить тайм-аут в коде ASP. Следует отметить, что данная проверка выполняется не только при входе на основную страницу, когда пользователь вводит свой логин и пароль, но и на всех последующих страницах, для того, чтобы нельзя было попасть, скажем, в редактор прайс-листов, не пройдя проверку логина и пароля, а просто набрав адрес страницы редактора в адресной строке броузера.

Подсистемы регистрации и изменения регистрационных данных сделаны достаточно стандартно и не требуют особого обсуждения за исключением некоторых моментов, связанных с обработкой ошибок при регистрации и некоторых регистрационных полей, связанных с переключателями (radiobutton). Обработка ошибок (например, отсутствие данных в поле, обязательном для заполнения), происходит на клиентской стороне. Таким образом, в отличие от многих существующих систем регистрации, пользователю не приходится ждать загрузки следующей страницы для того, чтобы увидеть, что он неправильно ввел те или иные данные.

Перейдем к рассмотрению подсистемы «клиент».

Для увеличения скорости поиска товара в клиентской части было решено создать режим просмотра товаров по категориям.

Когда Кажлый товар принадлежит  $\mathbf{K}$ определенной категории. пользователь выбирает нужную ему категорию продукции (при этом категории формируются динамически, используя БД) на Web-сервер продукции посылается запрос (на языке SQL) на определенную продукцию. Web-сервер анализирует параметры запроса и используя серверный сценарий ASP взаимодействует с СУБД и в итоге формирует документ HTML.

Есть ещё один способ нахождения искомого товара - это система поиска.

Система поиска представляет собой небольшую форму с входными параметрами для поиска. Сам поиск представляет собой запрос к базе данных в соответствующих таблицах на языке SQL с помощью команды SELECT и его атрибута LIKE, который позволяет производить выборку по соответствию запроса.

Стоит так же обратить внимание на заказ товара из прайс-листов в корзину товаров. Корзина - это определенная область памяти, в которой должна храниться информация о слеланных заказах, причем эта область памяти сессионная, то есть обнуляется при открытии новой сессии.

Вообще говоря, возможны два подхода к созданию корзины: с использованием сессионных переменных и с использованием «ключиков» (cookies). Каждый из этих механизмов имеет свои преимущества и недостатки. Так, достоинство первого механизма заключается в большей гибкости (большем числе возможностей) и большей защищенности (сессионные переменные недоступны для клиента), а второй механизм, в отличие от первого, хранит информацию в браузере клиента, что разгружает канал передачи данных от сервера к клиенту.

В нашем случае мы используем механизм сессионных переменных, то есть в качестве области хранения информации о заказе будут использоваться переменные, принадлежащие сессии нашего Web-приложения.

При выборе товара для заказа появляется дополнительное окно. В этом окне кроме остальных атрибутов присутствует атрибут количества выбранного товара. Покупатель может менять его по своему усмотрению, так как эти присваиваются  $o$ бъекту INPUT(text), который позволяет данные ИХ редактировать. При изменении количества товара будет меняться моментально его стоимость. После выбора количества товара данные сохраняются в базе ланных таблицы «BasketItem».

Если покупатель закажет ещё раз этот же товар и добавит его в корзину, то в корзине не будет формироваться отдельная запись по этому товару. Количество товара добавится уже к существующему и пересчитается  $er$ стоимость. Полученная общая стоимость выводится после всех позиций корзины. В конце цикла происходит переход к следующей записи, и цикл повторяется для следующего товара.

Корзина товаров выдаёт пользователю всю информацию о данных. хранящихся в таблице «BasketItem». Напротив каждого товара в корзине находится ссылка для удаления текущей позиции из корзины. В URL передается идентификатор товара, удаляемого из корзины.

Далее наступает момент, когда покупатель готов оформить свою покупку и оформить заказ. На этой стадии необходимо позаботиться о том, чтобы процесс проходил быстро с сохранением всех данных. На следующем этапе выполняется ввод данных доставки и их последующая проверка. Если в данных допущена ошибка, покупатель возвращается на предыдущую страницу с

сообщением об ошибке. Для выбора способа доставки используется список ComboBox. Процесс заполнения списка несколько отличается от заполнения стандартных текстовых полей. Для этого в тег <OPTION> соответствующей сроки включается ключевое слово HTML SELECTED. Задача решается серией команд if. Команды проверяют, какой способ доставки был выбран из списка, и присваивают соответствующей переменной строку SELECTED. Затем при построении списка все переменные включаются в соответствующие теги <OPTION>.

После заполнения всех необходимых полей, клиенту предоставляется возможность сохранить заказ в базе данных Интернет-магазина. Обмен данными с базой осуществляется через открытое подключение ADO. Затем мы начинаем строить длинную команду SQL INSERT. В базе сохраняются все данные доставки в таблицу «Orders», информация о получении заказа в таблицу «OrderStatus» и обновляется корзина окончательными данными заказа в таблице «Basket».

Запрос SQL возвращает идентификатор заказа, который будет сообщен покупателю (идентификатор сохраняется в сеансовой переменой для дальнейшего использования).

В наше время подтверждение заказа по электронной почте считается практически обязательным требованием. Задача легко решается при помощи Collabration Data Objects (CDO). В данном случае использовалось 2 класса CDO: Configuration (для настройки), Message (для отсылки сообщения). Сначала создаѐтся экземпляр объекта *objMail* методом ServerCreateObject, затем задаѐм значения его свойств. В свойство *To* заносится адрес электронной почты, указанный пользователем при регистрации. Текст свойства *Subject* указывает, что данное сообщение подтверждает оформление заказа.

Перейдем к рассмотрению подсистемы администратора. Наиболее сложным в техническом плане оказалась редактирование прайс-листов. При проектировании редактора, учитывались следующие моменты:

 редактор должен обеспечивать полную свободу для администратора при создании иерархической структуры прайс-листа;

 редактор должен обеспечивать такие функции, как добавление, удаление и изменение атрибутов товаров и категорий;

 редактор должен быть достаточно быстрым, для того, чтобы администратору, скажем, добавившему новый товар, не приходилось ждать перезагрузки страницы.

Эти принципы в совокупности, реализованы при помощи совместного использования клиентской и серверной частей системы.

Действия «Добавить», «Удалить» и «Сохранить» соответствуют нажатию аналогичных кнопок окна редактора прайс-листов.

Обработку таких действий администратора как редактирование товаров, а также добавление и удаление удалось реализовать, используя только клиентскую машину. Связь с сервером (и, соответственно, перезагрузка страницы) происходит только в двух случаях: при считывании информации о товарах и категориях из базы данных при входе в систему; при нажатии кнопки

«Сохранить» - происходит считывание информации о произведенных изменениях в текущем уровне прайс-листа и посылаются соответствующие запросы к базе данных.

Перейдем теперь к рассмотрению подсистемы «Заказы». Задачу обмена информацией между клиентом и администратором удалось решить с помощью использования базы данных как промежуточного хранилища данных при обмене. Например, когда клиент оформляет заказ и отсылает его магазину, в поле OrderPlaced таблицы «Basket» для данного заказа записывается «1». Теперь, когда администратор войдет в подсистему заказы, при считывании из базы данных заказов, данный заказ также будет отображен на экране. Далее алминистратор должен определить состояния заказов. Для решения этой задачи необходимы три параметра: идентификатор заказа, передаваемый в скрытом поле, идентификатор нового состояния и номер транспортной накладной (если он имеется). Текущее состояние заказа обновляется командой SOL UPDATE. Запись состояния заказа создается в таблице «OrderStatus».

#### 4.2. Описание использования системы

#### 4.2.1. Клиентская часть

<span id="page-32-1"></span><span id="page-32-0"></span>При взаимодействии пользователя с системой автоматически загружается главная страничка – выбор режима взаимодействия (рис.4.2.1.1).

Пользователь сможет выбрать ОЛИН **H3** режимов лальнейшего взаимодействия, а именно: продукция, клиенты, корзина, гостевая книга, полезные советы.

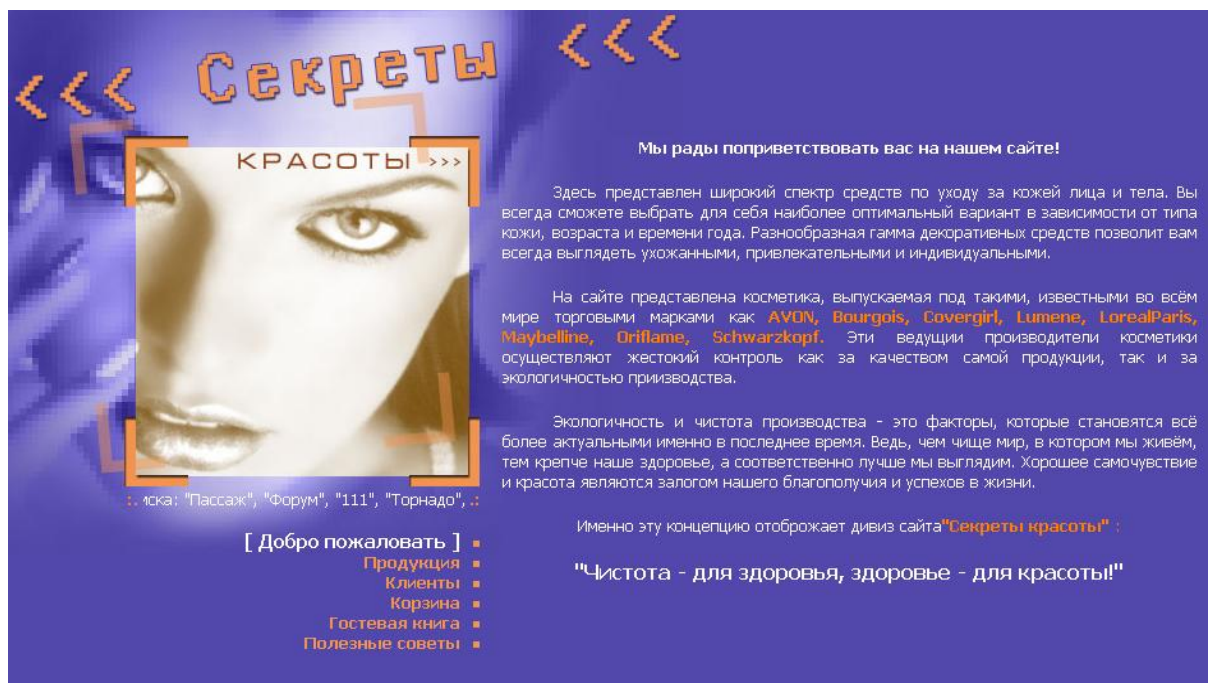

Рис.4.2.1.1 Выбор режима взаимодействия

При входе в магазин покупатели обычно действуют по одному из нескольких типовых сценариев. В идеальном варианте они просматривают ассортимент магазина, перебирая категории и товары.

При выборе режима продукции пользователям предлагается возможность просмотра прайс-листов и поиска товара (рис.4.2.1.2).

На данной странице пользователю предоставляется меню, которое состоит из категорий продукции. Каждая категория имеет определенный список товаров.

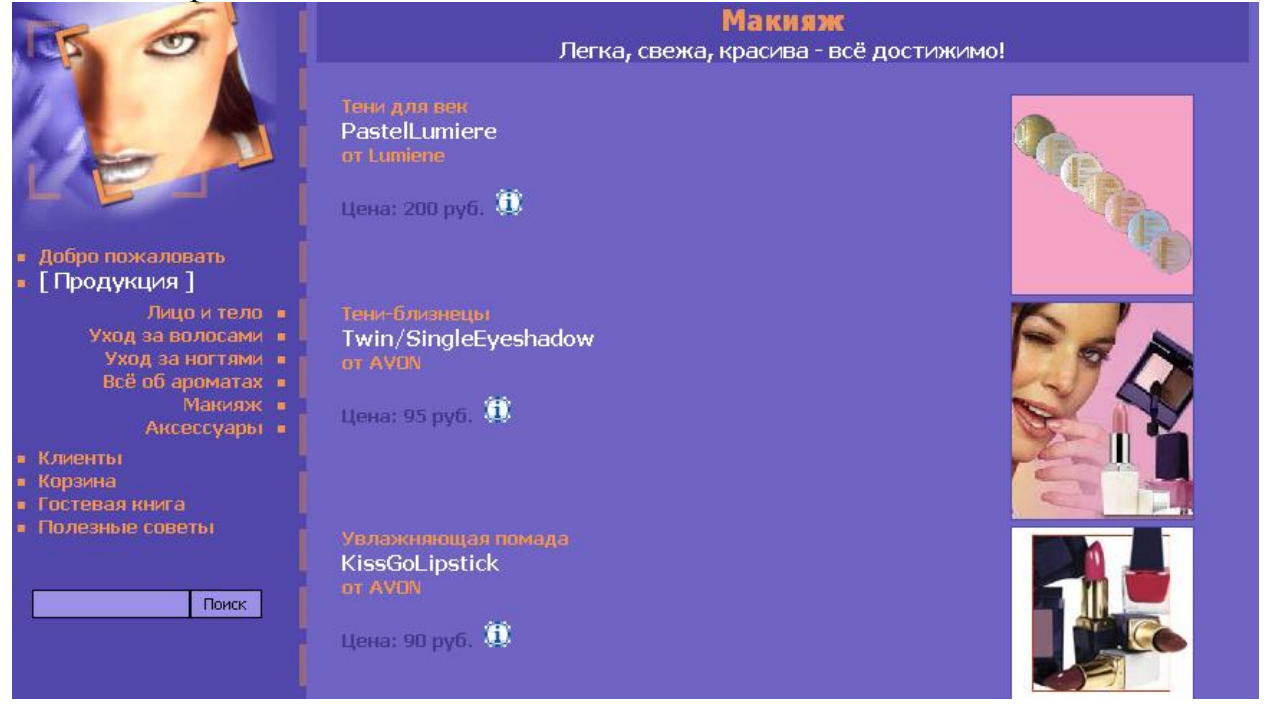

**Рис. 4.2.1.2 Прайс-лист**

Для каждого товара предоставлена краткая информация: его наименование, фирма-производитель, изображение самого товара и его цена. Нажав значок  $\mathbf{D}$ , вы откроете расширенное описание товара, где кроме наименования, изображения, цены, вы сможете увидеть его описание и характеристики (рис.4.2.1.3).

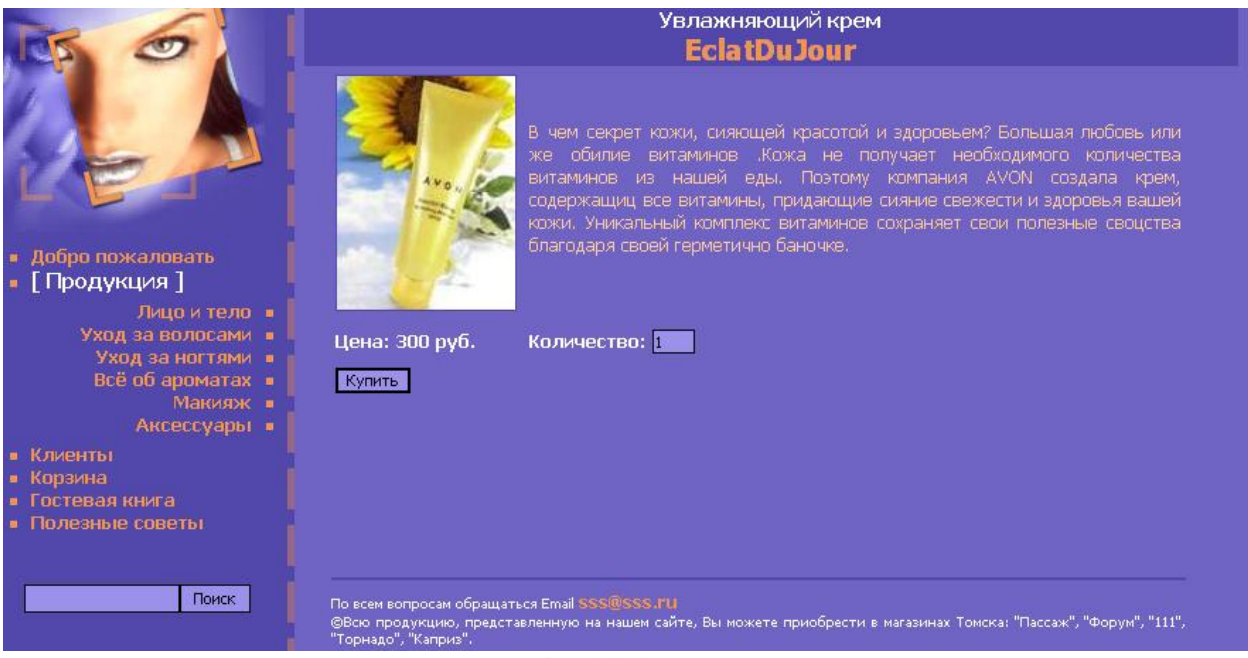

**Рис. 4.2.1.3 Описание товара**

Средства поиска в Интернет-магазине необходимы для того, чтобы пользователи могли находить товары по своим специфическим критериям.

Задав критерий поиска (ключевое слово), покупатель без труда найдѐт необходимые товары (рис.4.2.1.4).

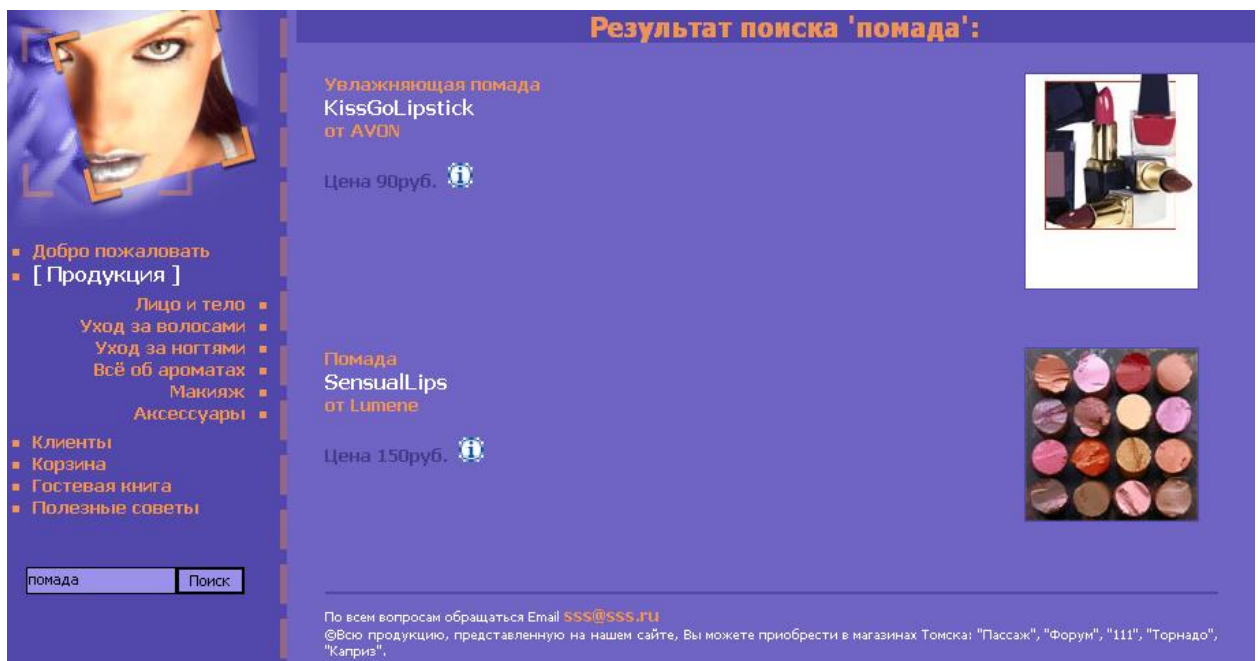

**Рис. 4.2.1.4 Результат поиска**

Стоит обратить внимание на заказ товара из прайс-листов в корзину товаров. По мере того как покупатель перебирает товары Интернет-магазина, отобранные товары заносятся в корзину. Корзина является одним из основных элементов, обеспечивающих работу электронного магазина. Покупатель помещает в корзину интересующие его товары, чтобы позднее решить, действительно ли он хочет приобрести эти товары.

При выборе товара для заказа появляется дополнительное окно с перечнем добавленных товаров (рис.4.2.1.5). В этом окне кроме остальных атрибутов присутствует атрибут количества выбранного товара, который покупатель может менять по своему усмотрению. При изменении количества товара будет меняться моментально его стоимость.

Если покупатель закажет ещѐ раз этот же товар и добавит его в корзину, то в корзине не будет формироваться отдельная запись по этому товару. Количество товара добавится уже к существующему и пересчитается его стоимость.

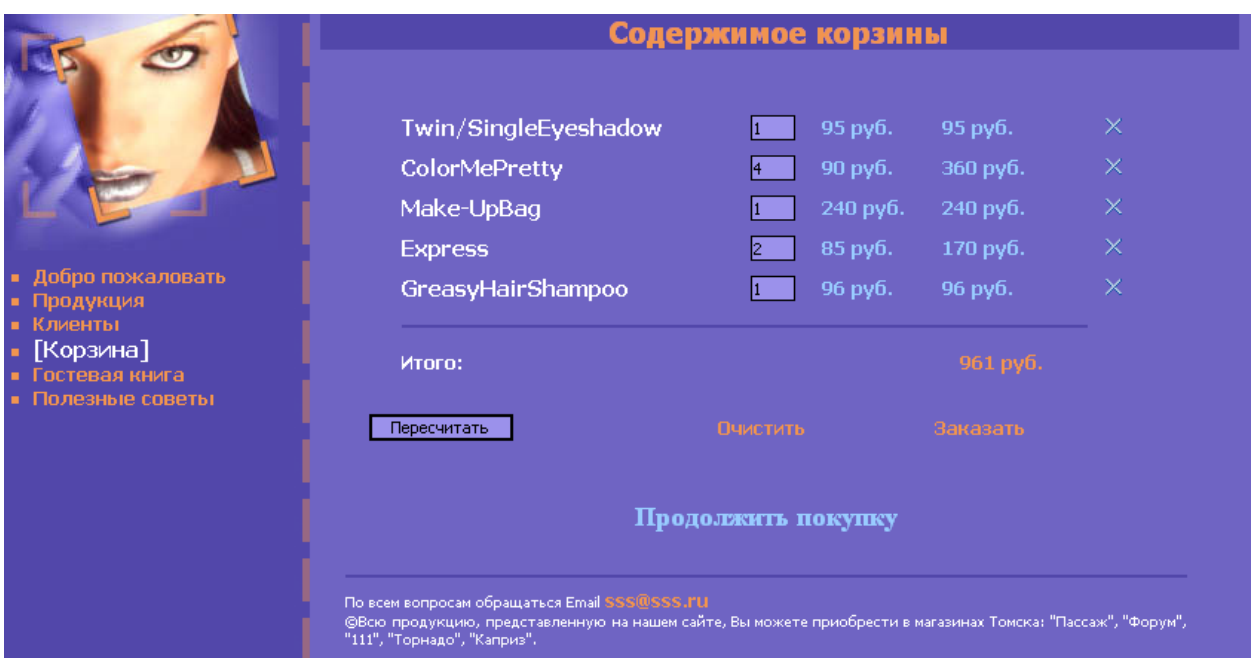

**Рис. 4.2.1.5 Корзина товаров**

Кроме того, покупатель может удалить любой товар из корзины, нажав на значок-«крестик», который находится напротив каждой позиции. Покупатель имеет возможность полностью очистить корзину. Эта возможность придаст ему уверенности, так как все отобранные товары можно в любой момент убрать из корзины и отказаться от покупки. После удаления всех позиций из корзины выводится сообщение об отсутствии товара в корзине.

В нижней части странице выводится общая стоимость всей корзины.

Также обратите внимание на ссылку «Продолжить покупку», находящуюся на странице с содержимым корзины, она возвращает покупателя к последнему разделу, в котором он производил покупки. Обратная ссылка на раздел создана для удобства покупателя. В настоящем магазине никто не заставляет покупателя относить товар в корзину, а затем через весь магазин возвращаться обратно в отдел. Таким образом, ссылка упрощает продолжение закупок.

Если клиент решил заказать выбранные товары и начать процедуру оформления заказа, ему необходимо нажать на кнопку «Заказать».

В случае, когда клиент ещѐ не авторизовался, ему нужно будет ввести логин и пароль (рис.4.2.1.6).

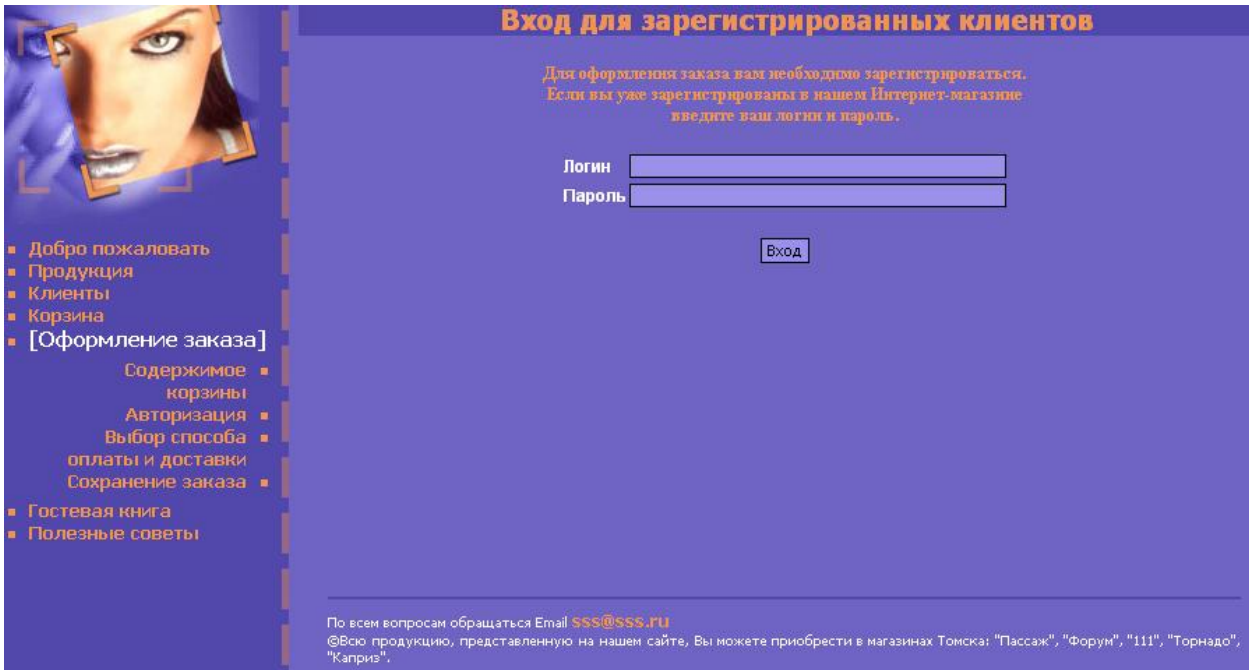

**Рис. 4.2.1.6 Авторизация клиента**

Если он первый раз покупает товары в данном Интернет-магазине, значит ему нужно воспользоваться страницей «Регистрация новых клиентов» в разделе «Клиенты» (рис.4.2.1.7).

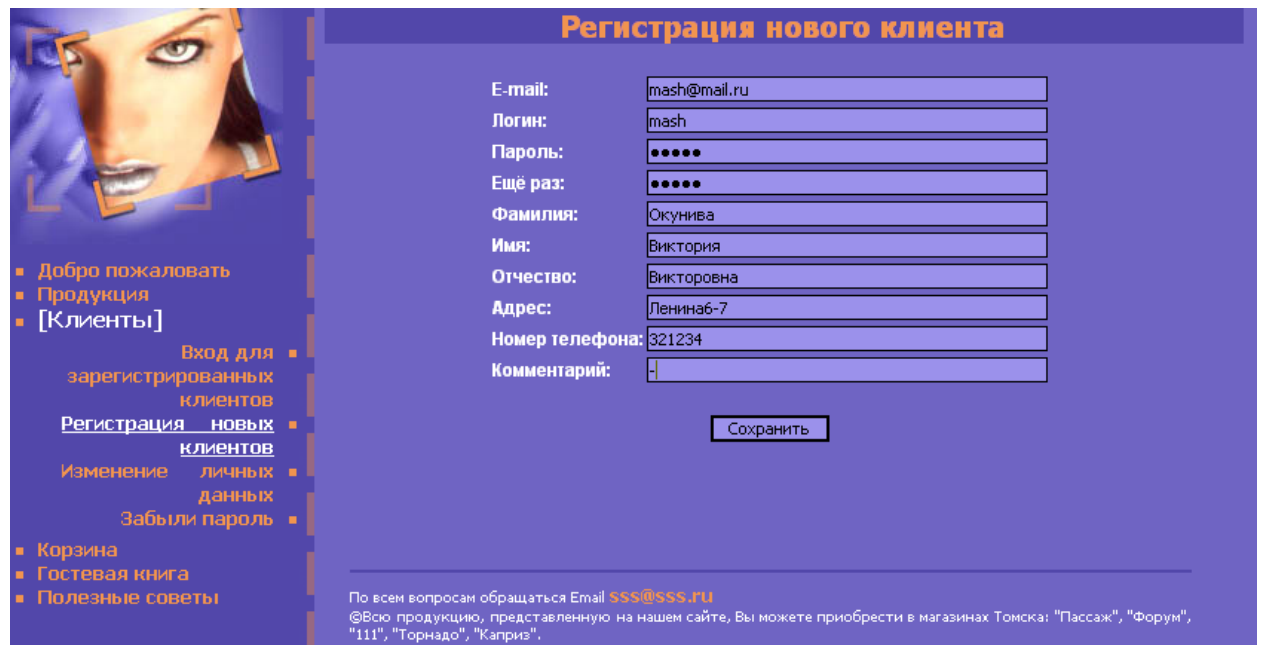

**Рис. 4.2.1.7 Регистрация клиентов**

В предложенной форме клиенту необходимо ввести адрес электронной почты, логин, пароль (для проверки – два раза), фамилию, имя и отчество.

Указанный адрес и контактный телефон будут использоваться при доставке курьером (эти поля заполнять не обязательно – они будут уточняться при каждом заказе). После заполнения всех атрибутов данные нужно сохранить (кнопка «Сохранить»).

Если регистрация прошла успешно, то на указанный E-mail высылается подтверждение о регистрации с указанными пользователем данными (рис.4.2.1.8).

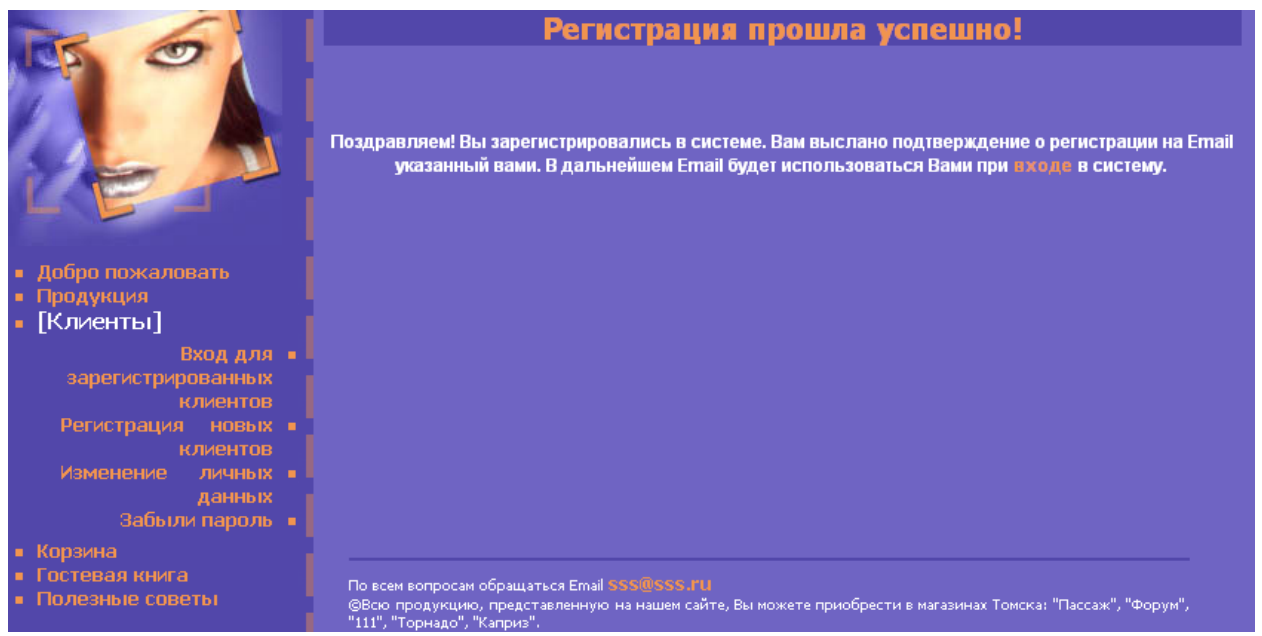

**Рис. 4.2.1.8 Подтверждение регистрации**

В случае, когда пользователь не заполняет обязательные поля, выводится сообщение, которое предлагает заново зарегистрироваться. Если пользователь вводит логин и пароль уже существующий в системе, ему предлагается зарегистрироваться под другим именем. Также выводится сообщение «Проверьте правильность пароля», если клиент повторно ввел другой пароль.

Когда клиент уже зарегистрирован в данном Интернет-магазине, он должен воспользоваться страницей «Вход для зарегистрированных клиентов». Здесь ему достаточно указать логин и пароль (рис.4.2.1.9).

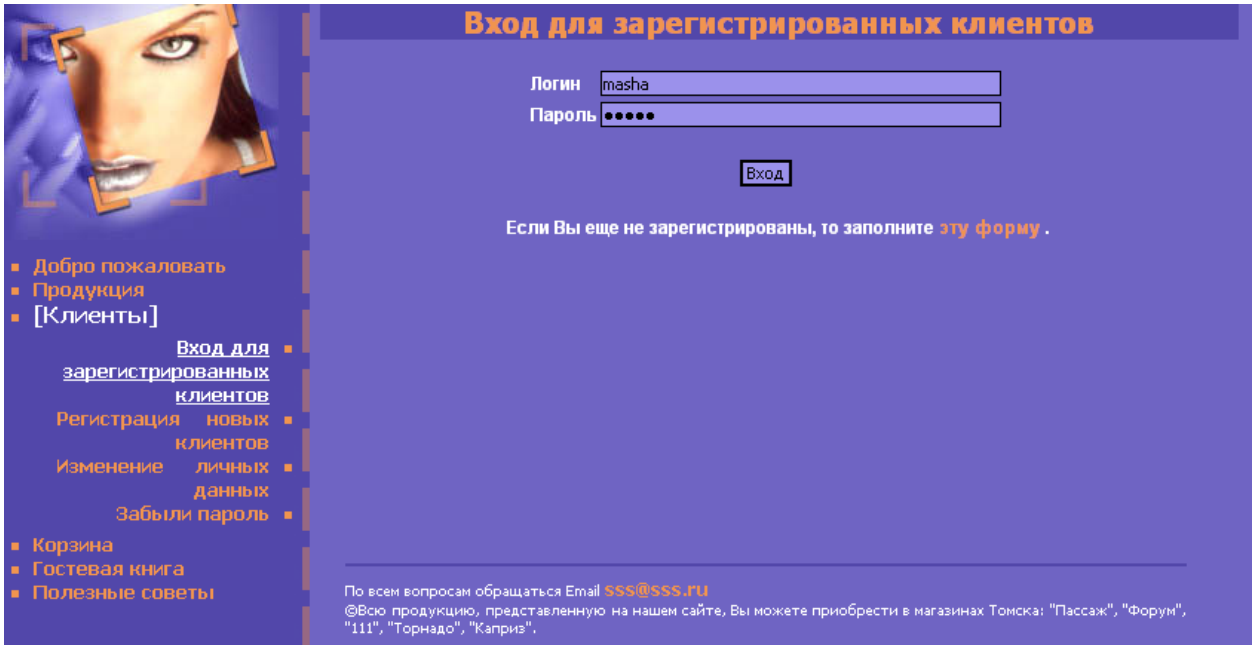

**Рис. 4.2.1.9 Авторизация клиента**

Если клиент забыл пароль – ему предоставляется воспользоваться страницей «Забыли пароль?». Необходимо ввести адрес электронной почты и нажать кнопку «Получить». Автоматически, на указанный адрес, будет выслано письмо с паролем.

В случае, когда клиент решил изменить свои личные данные, ему необходимо воспользоваться разделом «Изменение личных данных». Эта страница позволит клиенту изменить указанные при регистрации параметры (перед этим ему нужно авторизоваться).

Для продолжения оформления заказа, клиенту предлагается выбрать удобный для него способ доставки и оплаты заказа (рис.4.2.1.10). Также необходимо ввести адрес доставки и контактный телефон. Эти данные являются обязательными для заполнения, чтобы процесс оформления и получения заказа проходил как можно более гладко и беспрепятственно. При не заполнении этих атрибутов клиенту выводится сообщение об ошибках.

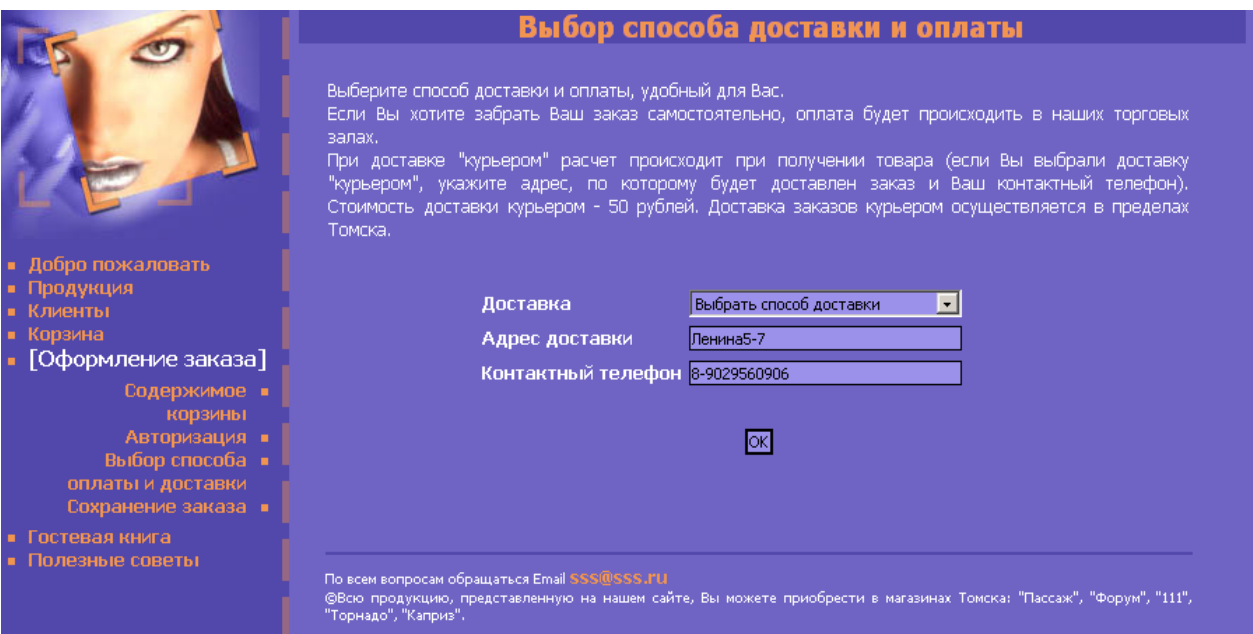

**Рис. 4.2.1.10 Выбор способа доставки**

Если клиент решил забрать свой заказ самостоятельно, это можно сделать в торговом зале. Ему нужно назвать менеджеру по продажам номер своего заказа, по которому он сможет найти заказ клиента. После чего менеджер примет оплату и оформит покупку.

Если клиент выбрал доставку курьером, расчет происходит при получении товара. Курьер созвонится с клиентом в течение дня по указанному контактному телефону, чтобы согласовать удобное для него время доставки. Стоимость доставки курьером – 50 рублей. Доставка заказов курьером осуществляется в пределах Томска.

После успешной проверки реквизитов доставки пользователь переходит на страницу «Сохранение заказа» (рис.4.2.1.11). Данная страница является последним важным шагом в процессе оформления заказа. Страница представляет сводку данных о заказе: перечень заказанных товаров, общую

стоимость заказа, способ и стоимость доставки (в случаи доставки курьером) и итоговую стоимость заказа. На этом оформление заказа подходит к концу. Клиенту необходимо нажать кнопку «Сохранить».

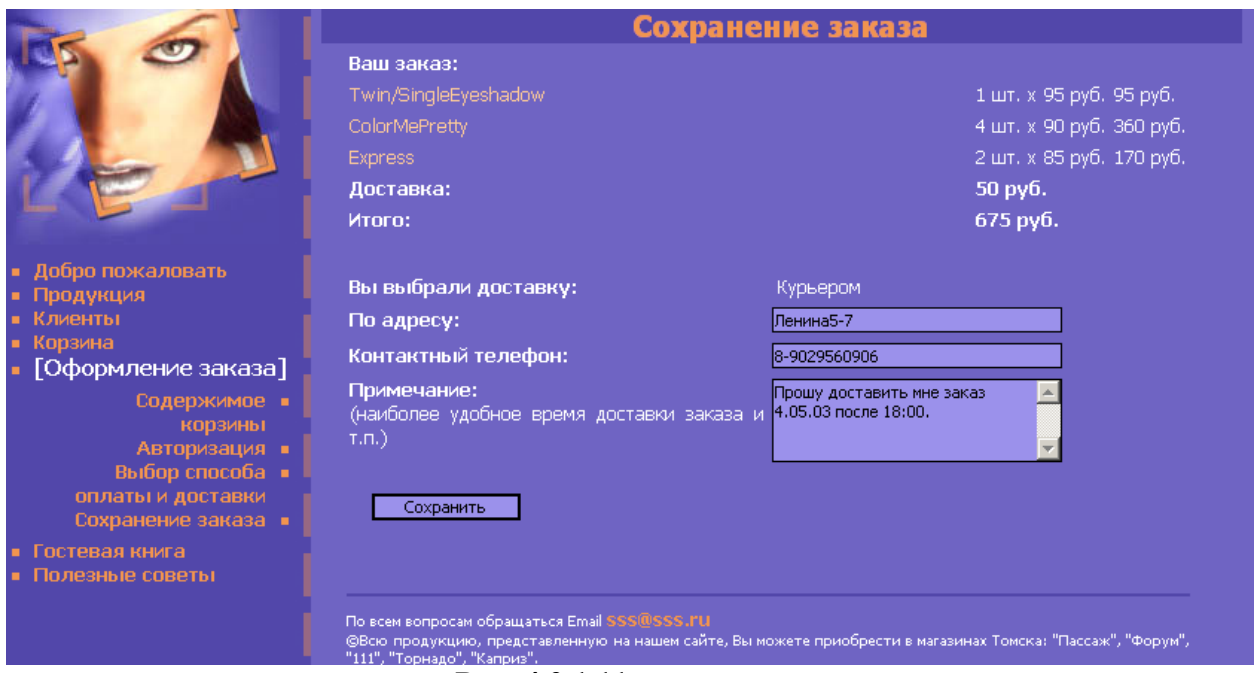

**Рис. 4.2.1.11 сохранение заказа**

После сохранения данных клиенту выводится страница, которая предоставляет информацию об успешном оформление заказа. Покупатель получает благодарственное сообщение и номер своего заказа.

После того как все действия выполнены успешно, формируется электронное письмо, которое отправляется пользователю в подтверждение получения заказа. В наше время подтверждение заказа по электронной почте считается практически обязательным требованием.

#### **4.2.2. Подсистема администратора**

<span id="page-39-0"></span>Работа Интернет-магазина не ограничивается взаимодействием с пользователем. Также приходится учитывать всевозможные аспекты управления магазином.

Доступ к управляющим функциям предоставляется только администратору, который обладает необходимыми полномочиями. Это обеспечивает высокий уровень безопасности. Нельзя допустить, чтобы доступ к управлению магазином был открыт для посторонних.

Администратор имеет свои входные параметры: логин и пароль. Для входа в подсистему «администратор» ему необходимо пройти проверку правильности логина и пароля.

При входе в рабочий режим администратору предоставляется несколько возможностей – управление товарами, разделами, клиентами, заказами и редактирование гостевой книги. С этого уровня структура разделяется на отдельные операции для каждого варианта.

При выборе режима «Клиенты» администратор видит такую же форму как и при регистрации, только уже с заполненными полями. Ему предоставляется возможность вносить необходимые изменения в свои параметры и сохранять информацию (рис.4.2.2.1).

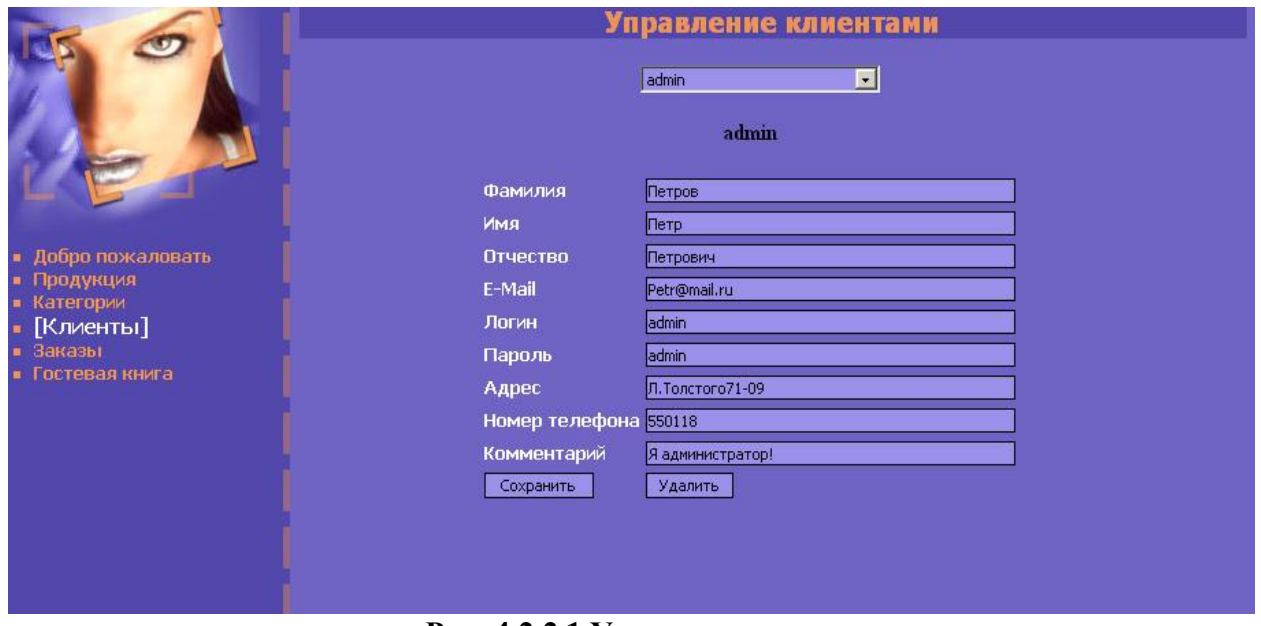

**Рис. 4.2.2.1 Управление клиентами**

Также администратор имеет возможность просматривать и редактировать данные всех зарегистрированных клиентов. Подсистема автоматически подсчитывает количество клиентов, зарегистрированных на данный момент (рис.4.2.2.2).

|                                                                                            | Управление клиентами                                             |              |               |                 |                |              |                              |                          |                    |                          |
|--------------------------------------------------------------------------------------------|------------------------------------------------------------------|--------------|---------------|-----------------|----------------|--------------|------------------------------|--------------------------|--------------------|--------------------------|
|                                                                                            | ▾<br>показать всех клиентов<br>Зарегистрировано 16 пользователей |              |               |                 |                |              |                              |                          |                    | $\overline{\phantom{0}}$ |
|                                                                                            | Код<br>клиента                                                   | <b>Логин</b> | Пароль        | Имя             | Фамилия        | Отчество     | Agpec                        | Номер,<br>телефона       | E-Mail             |                          |
| Добро пожаловать<br>Продукция<br>Категории<br><b>[Клиенты]</b><br>Заказы<br>Гостевая книга | 8                                                                | llic.        | lic.          | Светлана        | Лысенко        | Олеговна     | Гоголя35-50                  | 348910                   | lic@mail.ru        |                          |
|                                                                                            | 17                                                               | vovan vovan  |               | Владимир        | <b>Тюменев</b> |              | Александрович Сибирская111-7 | 548444                   | tumenev@mail2000.  |                          |
|                                                                                            | 19                                                               | shura.       | İshura        | Александр Русин |                | Иванович     | Kowesoro12-90                | 238796                   | Rusin@mail.ru      |                          |
|                                                                                            | 21                                                               | admin admin  |               | Петр            | Петров         | Петрович     | J.Toncroro71-09              | 550118                   | Petr@mail.ru       |                          |
|                                                                                            | 22                                                               | Katja        | katja         | Катерина        | Соколова       | Николаевна   | Ленина90-122                 | 546790                   | Katja@list.ru      |                          |
|                                                                                            | 23                                                               | bober bober  |               | Борис           | <b>Bobbos</b>  | Борисович    | Фрунзеб-7                    | 7789887                  | Bober@mail.ru      |                          |
|                                                                                            | 24                                                               |              | Boston Boston | Владимир        | Гузырь         | Васильевич   | O.Kowesoro234-9              | 5482255675               | Boston@mail2000.ru |                          |
|                                                                                            | 26                                                               | lvia.        | lvia.         | Юрий            | Волков         | Владимирович | Гоголя23-7                   | 212123                   | via@mail.ru        |                          |
|                                                                                            | 27                                                               | rus.         | rus.          | Воя             | Русина         | Петровна     | Ленина90-129                 | 345678567567 rus@mail.ru |                    |                          |
|                                                                                            | 83                                                               | ls.          | s.            | Сургей          | Cycos          | Сергееевич   | Лениена6-7                   | 676789                   | s@mail2000.ru      |                          |
| $\blacktriangleleft$                                                                       |                                                                  |              |               |                 |                |              |                              |                          |                    | E                        |

**Рис. 4.2.2.2 Редактирование информации**

Одним из главных режимом в подсистеме администратора является управление операциями с товарами магазина прямо с Web-сервера. Администратор может выполнять следующие операции:

- просматривать прайс-листы товаров;
- редактировать параметры товаров;
- удалять товары;
- добавлять новые товары.

Все эти операции выполняются прямо на Web-страницах Интернетмагазина (рис.4.2.2.3).

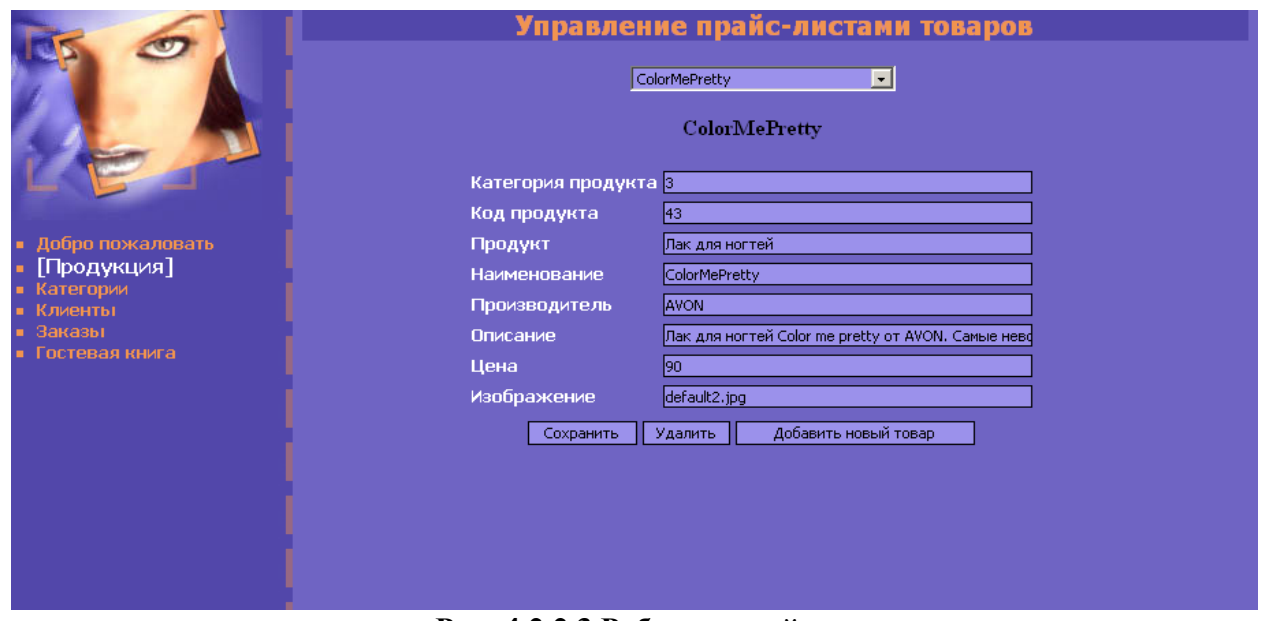

**Рис. 4.2.2.3 Работа с прайс-листом**

Наряду с управлением товарами администратору предлагается управление классификацией товаров по категориям. Администратор выполняет аналогичные операции, как с товарами, так и с категориями.

Для управления заказами также предоставляются средства, позволяющие удобно и быстро обрабатывать заказы (рис.4.2.2.4). Администратор просматривает параметры полученных заказов и определяет их состояние.

Параметры заказа включают в себя данные о заказчике (фамилию, адрес, контактный телефон), способ доставки, перечень заказанных товаров, общую стоимость заказа.

Заказ может находиться на одной из трѐх стадий:

- заказ получен, но еще не исполнен;
- заказ находится в процессе исполнения;

 заказ находится на последней стадии – в процессе доставки. В информацию состояния включается номер транспортной накладной.

Администратору предоставлены средства для обновления заказа при возможных изменениях, а также для его удаления.

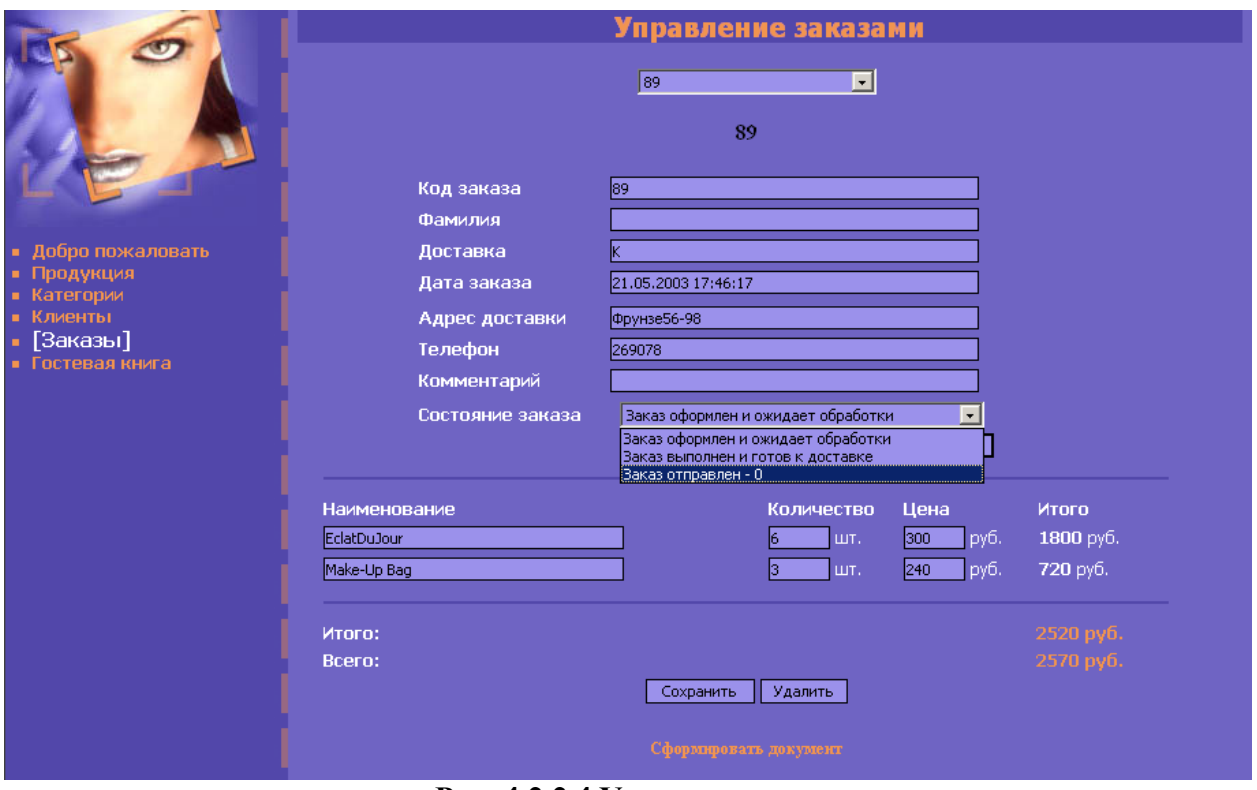

**Рис. 4.2.2.4 Управление заказами**

На определѐнном этапе сопровождения заказа администратор может формировать документ для получения заказа (рис. 4.2.2.5).

Поставщик: ООО "Секреты красоты" г. Томск, ул. Фрунзе, 2

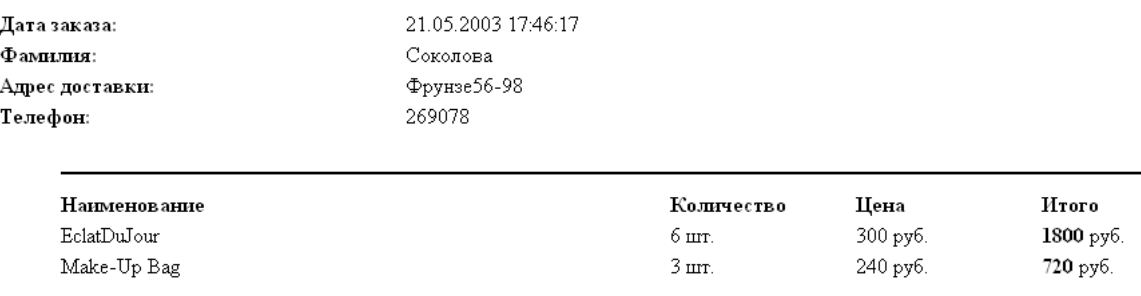

Итого: 2520 руб. Bcero: 2570 py6.

 $\pi$  Подпись:

#### **Рис. 4.2.2.5 Договор**

Интернет-магазин «Секреты красоты» предлагает взаимодействие между клиентами посредством гостевой книги. Гостевая книга позволяет пользователям системы оставлять собственные сообщения, комментарии, вопросы, на которые впоследствии могут ответить как клиенты магазина, так и администратор (рис.4.2.2.6).

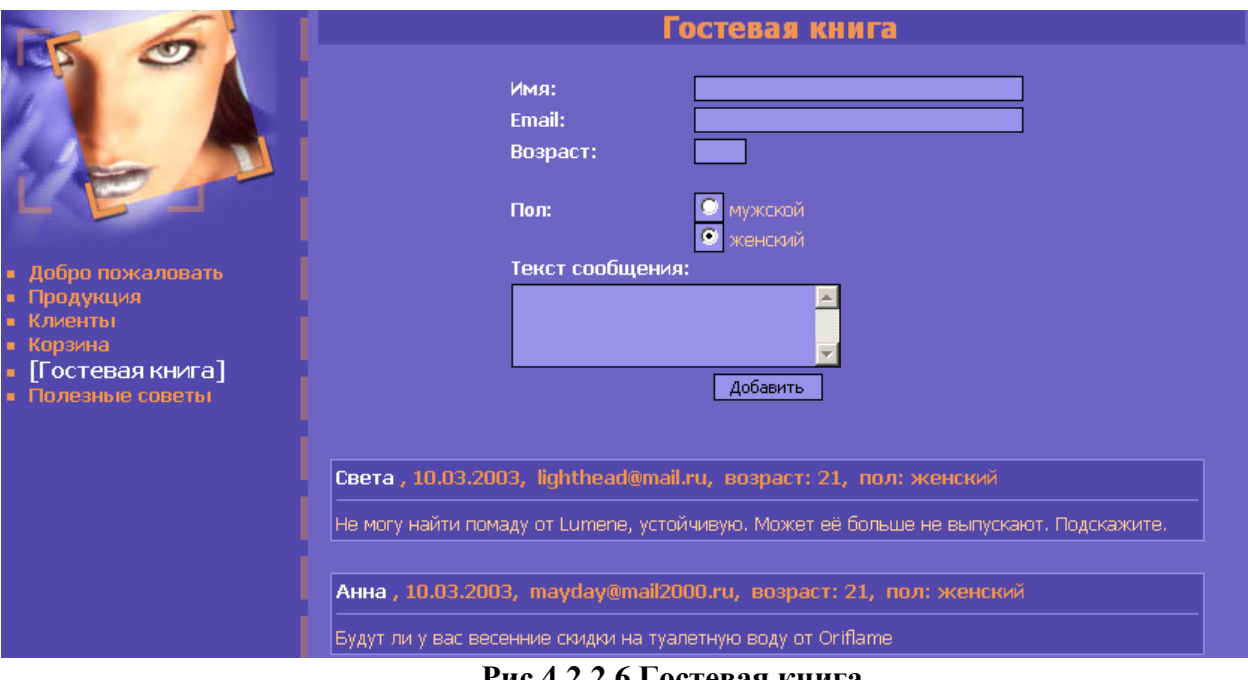

**Рис.4.2.2.6 Гостевая книга**

Клиенты также смогут получить определенную информацию от квалифицированных специалистов в области косметологии. Они предлагают полезные советы по уходу за кожей лица и тела, волосами, ногтями.

### **ЗАКЛЮЧЕНИЕ**

<span id="page-44-0"></span>В результате выполнения курсовой работы было проведено изучение возможностей применения Web-технологий для реализации Интернетмагазина. В связи с этим была разработана архитектура предметной области и реализован полнофункциональный интернет-магазин, предлагающий товары узконаправленной категории.

При реализации этого проекта были изучены и применены на практике способы и методы программирования клиент-серверных Интернетприложений, в совокупности с использованием языка запросов к базам данных.

# **СПИСОК ИСПОЛЬЗОВАННОЙ ЛИТЕРАТУРЫ**

<span id="page-45-0"></span>1. Джерк Н. Разработка приложений для электронной коммерции. Библиотека программиста. – СПб.: Питер, 2001. – 512 с.

2. Роговцев А. Как организовать электронный магазин / раздел «Публикации» на сайте www.emoney.ru.

3. Хилайер С., Мизик Д. Программирование Active Server Pages / Пер. с англ. – 3-е изд., доп. – М.: Издательско-торговый дом «Русская Редакция»,  $2003. - 320$  c.

4. Visual Basic Streets – сайт www.vbstreets.ru.